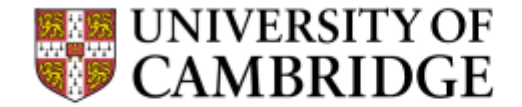

# **Data analysis with ICM+**

**Peter Smielewski, PhD Division of Neurosurgery, Department of Clinical Neursciences**

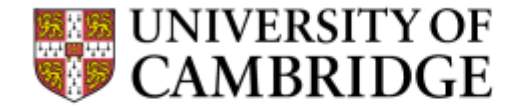

ICM+ software is licensed by Cambridge Enterprise LTD, subsidiary of Cambridge University, UK, and Dr Peter Smielewski receives a fraction of the licensing fee.

**DISCLOSURE**

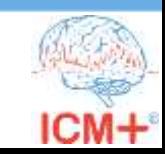

#### **Data examples**

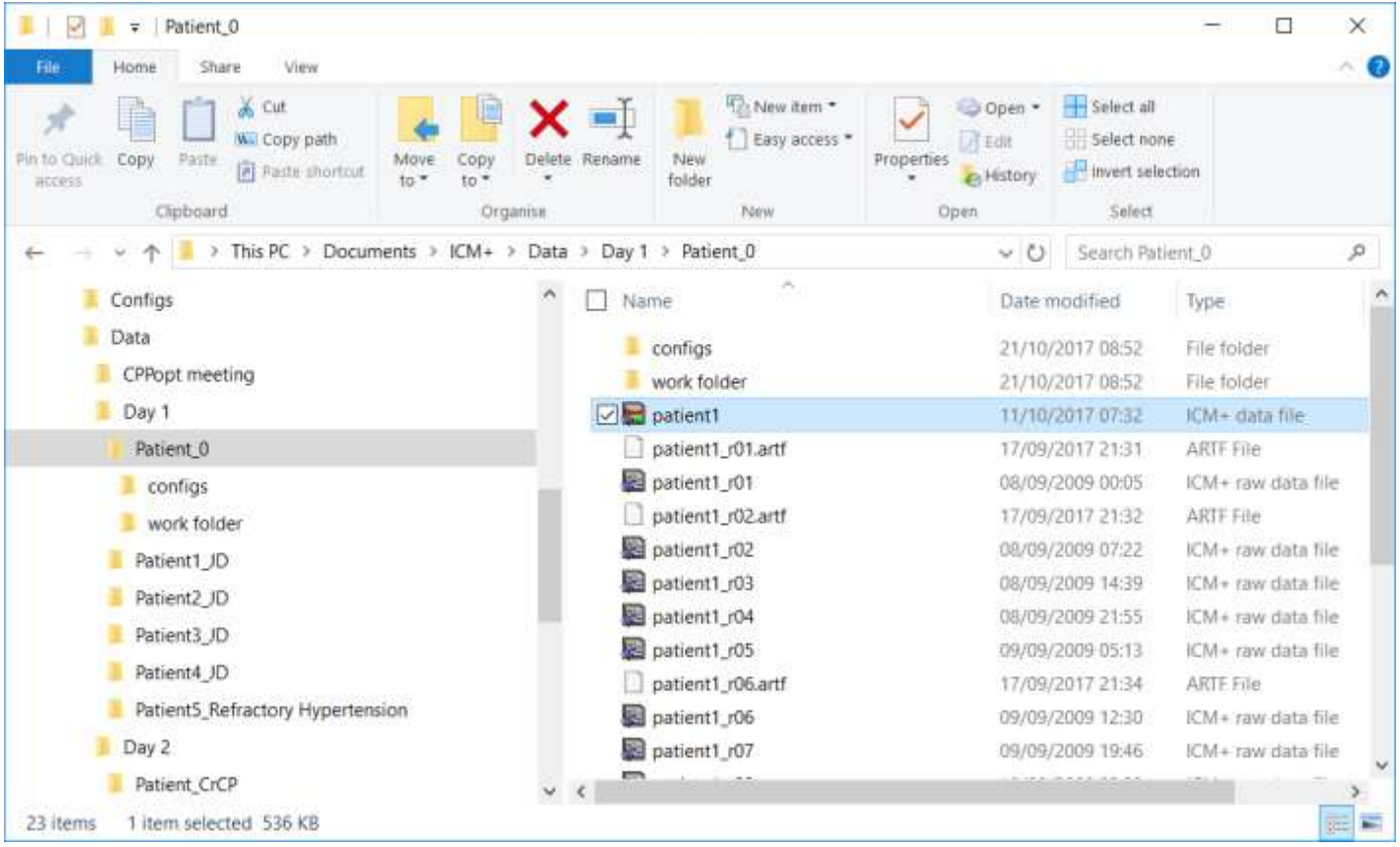

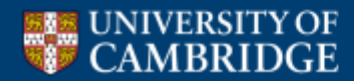

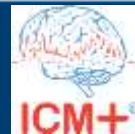

#### **Open the data file**

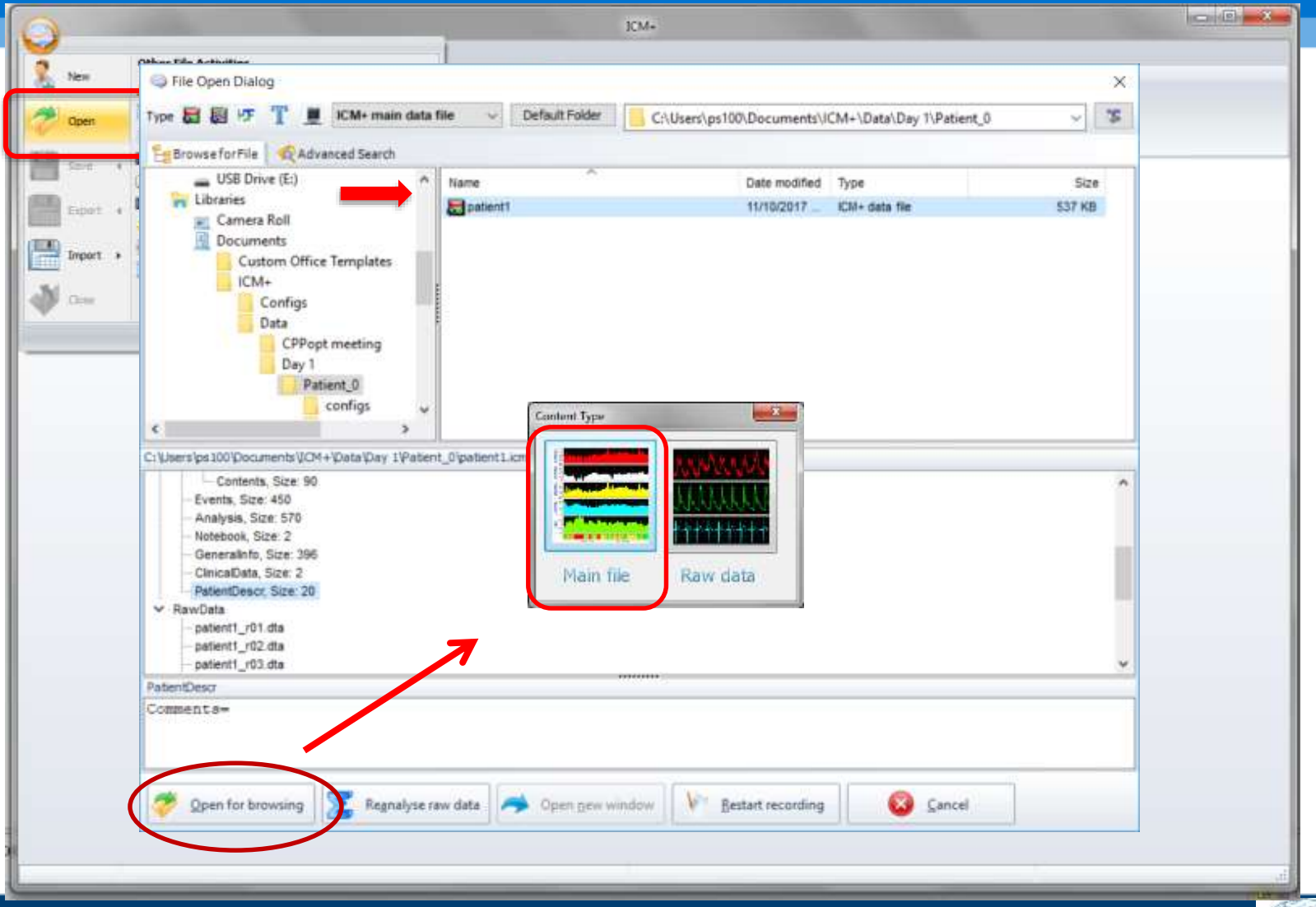

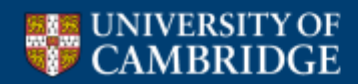

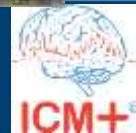

### **The main (summaries) file**

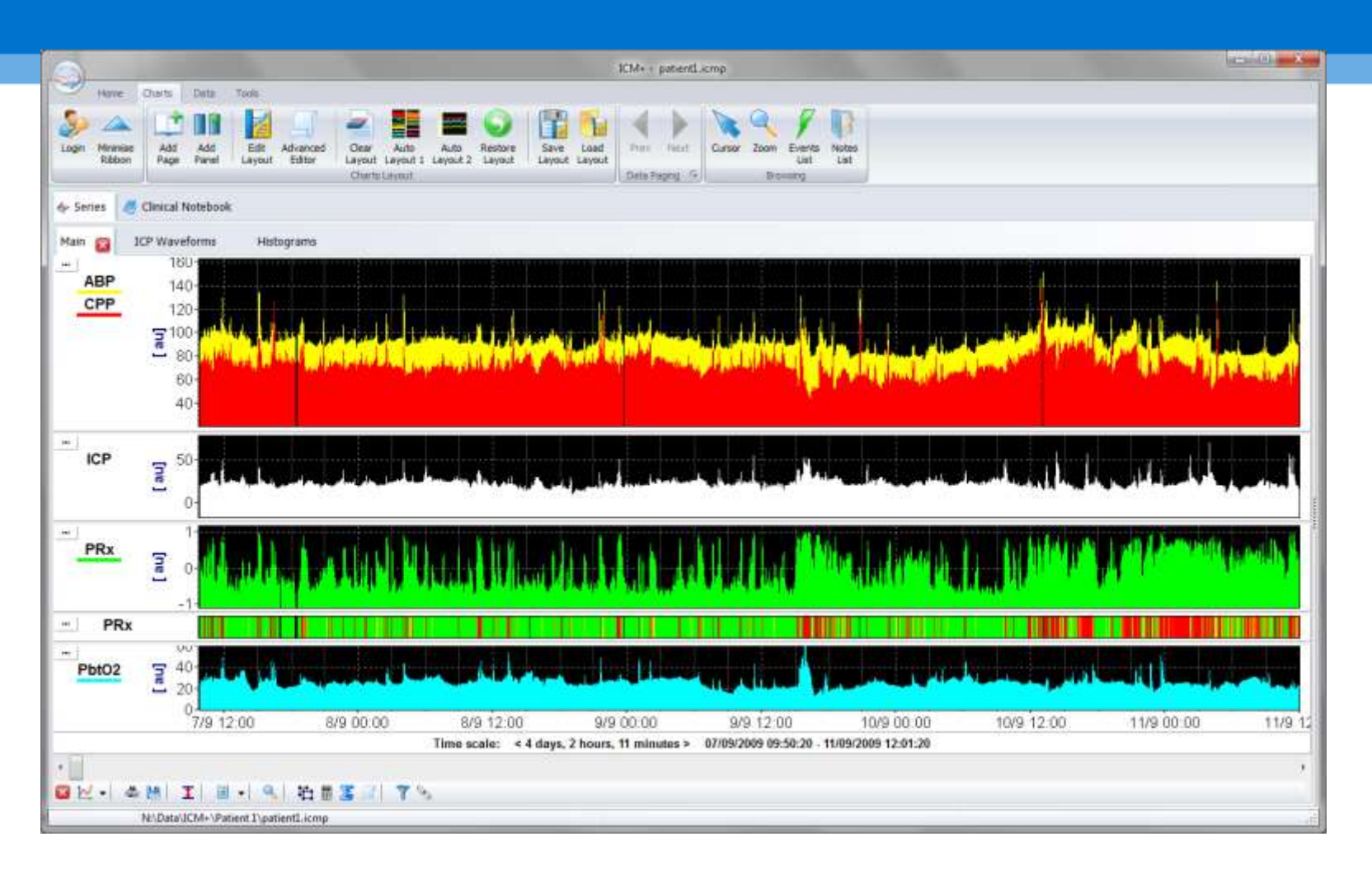

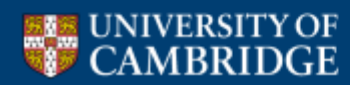

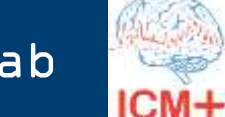

#### **Close the file**

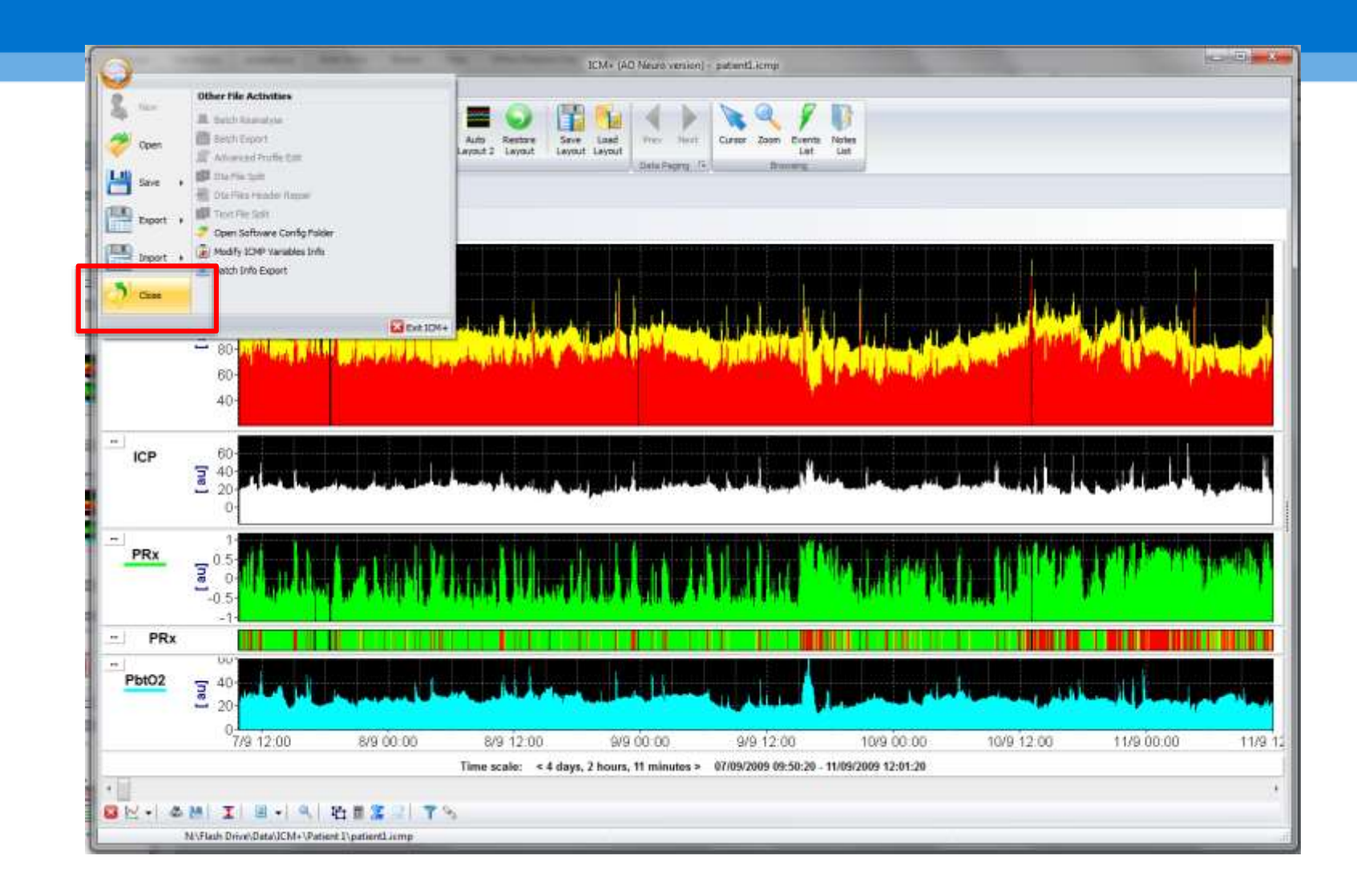

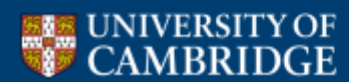

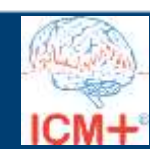

#### **Open the raw data file**

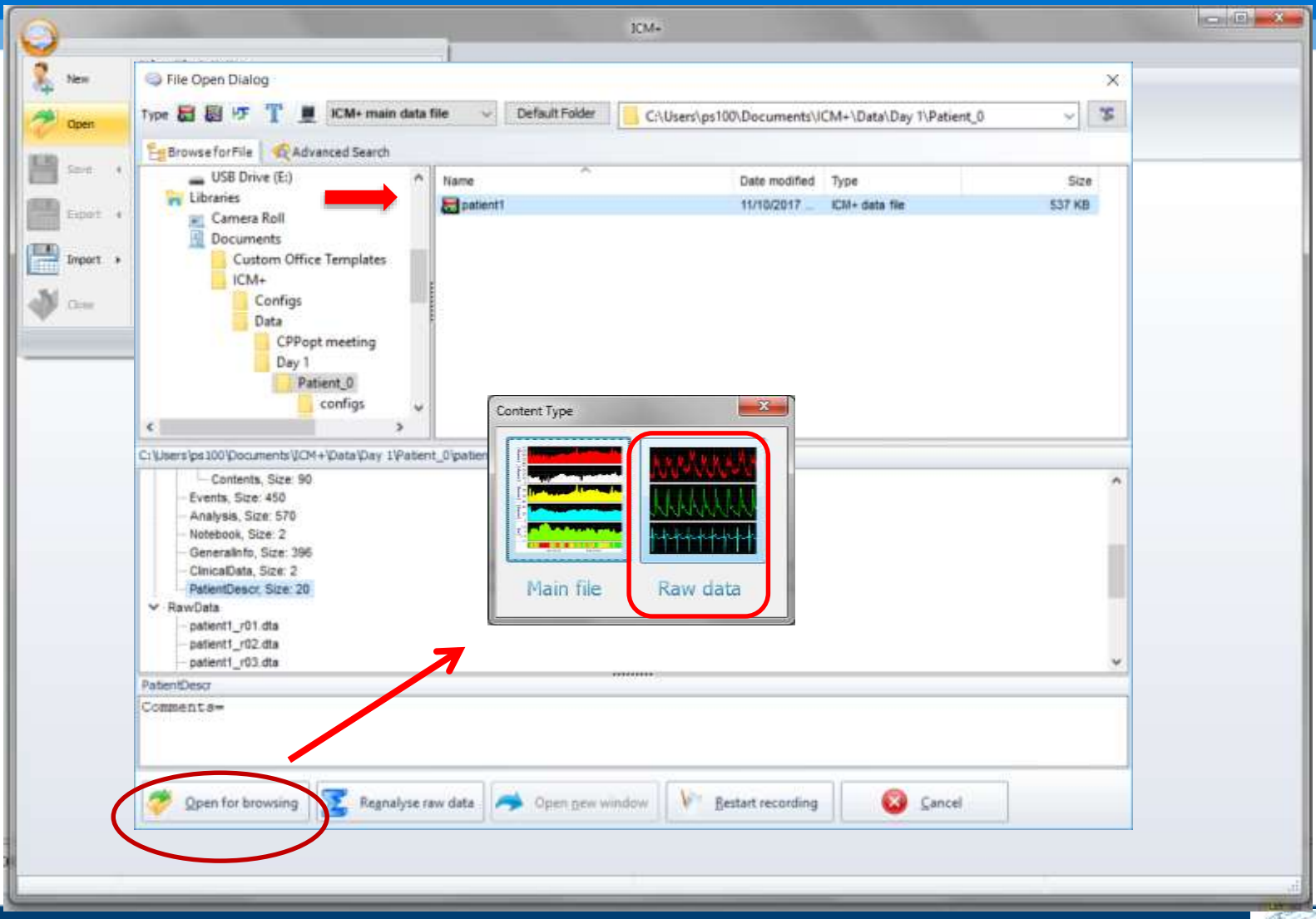

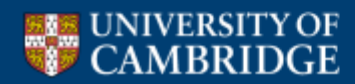

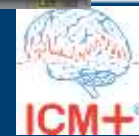

#### **Raw data loading period selection**

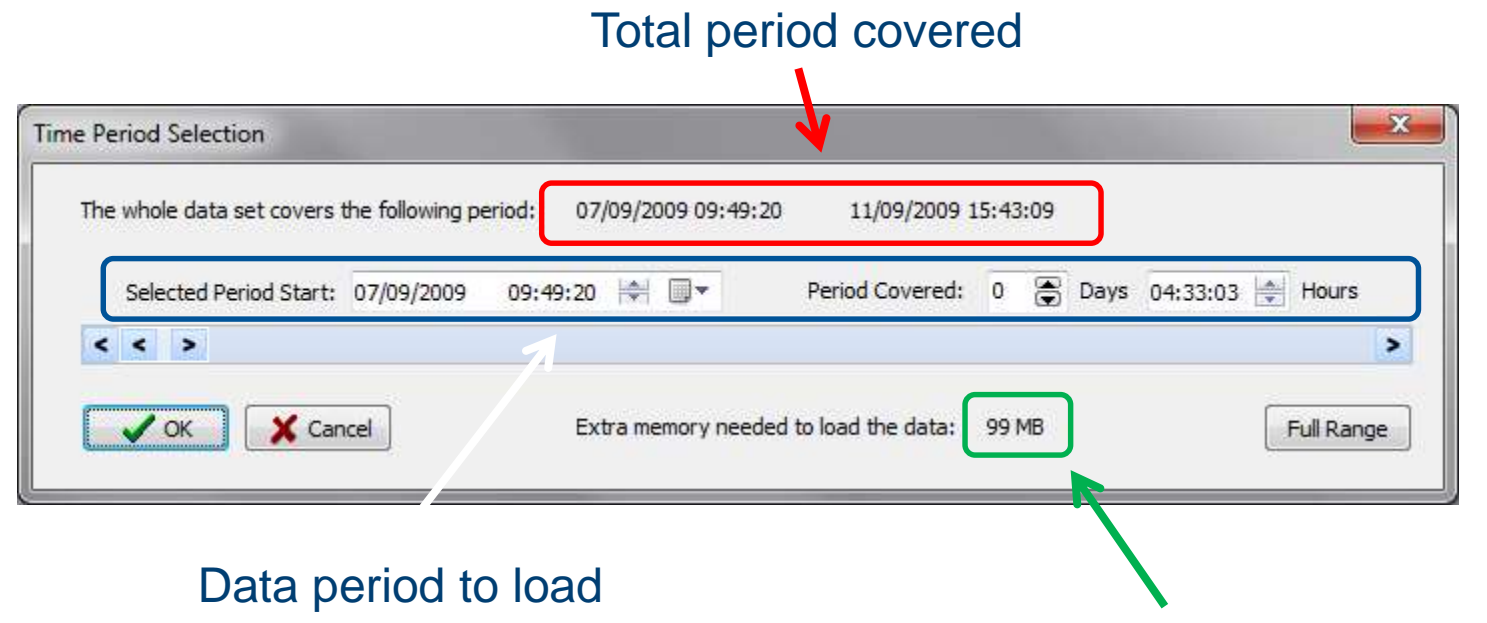

Estimate of memory needed to load

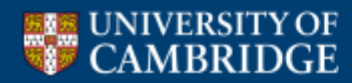

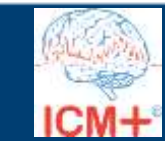

#### **Viewing the data**

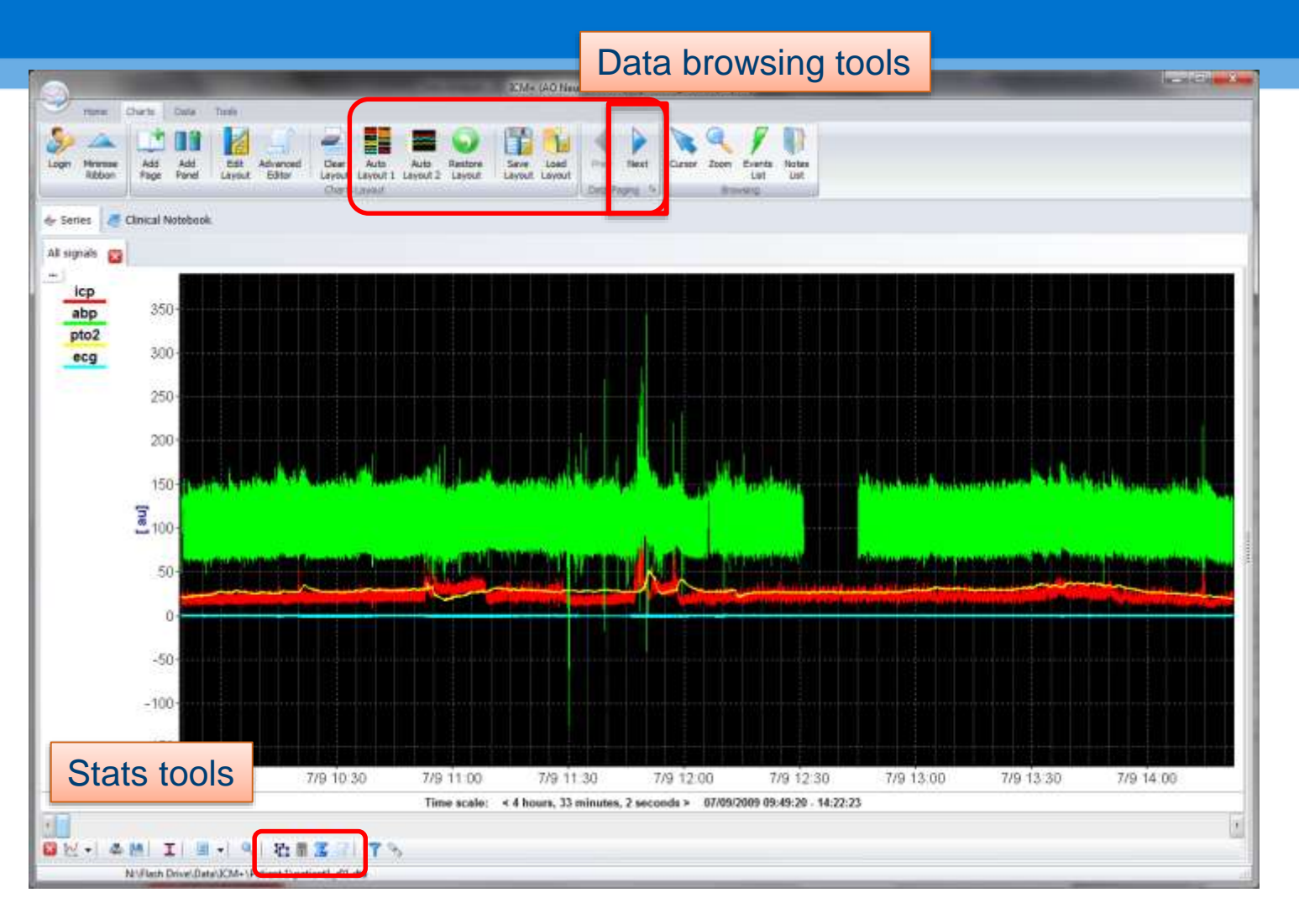

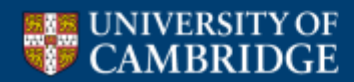

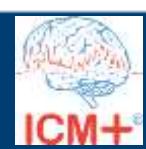

#### **Viewing the data**

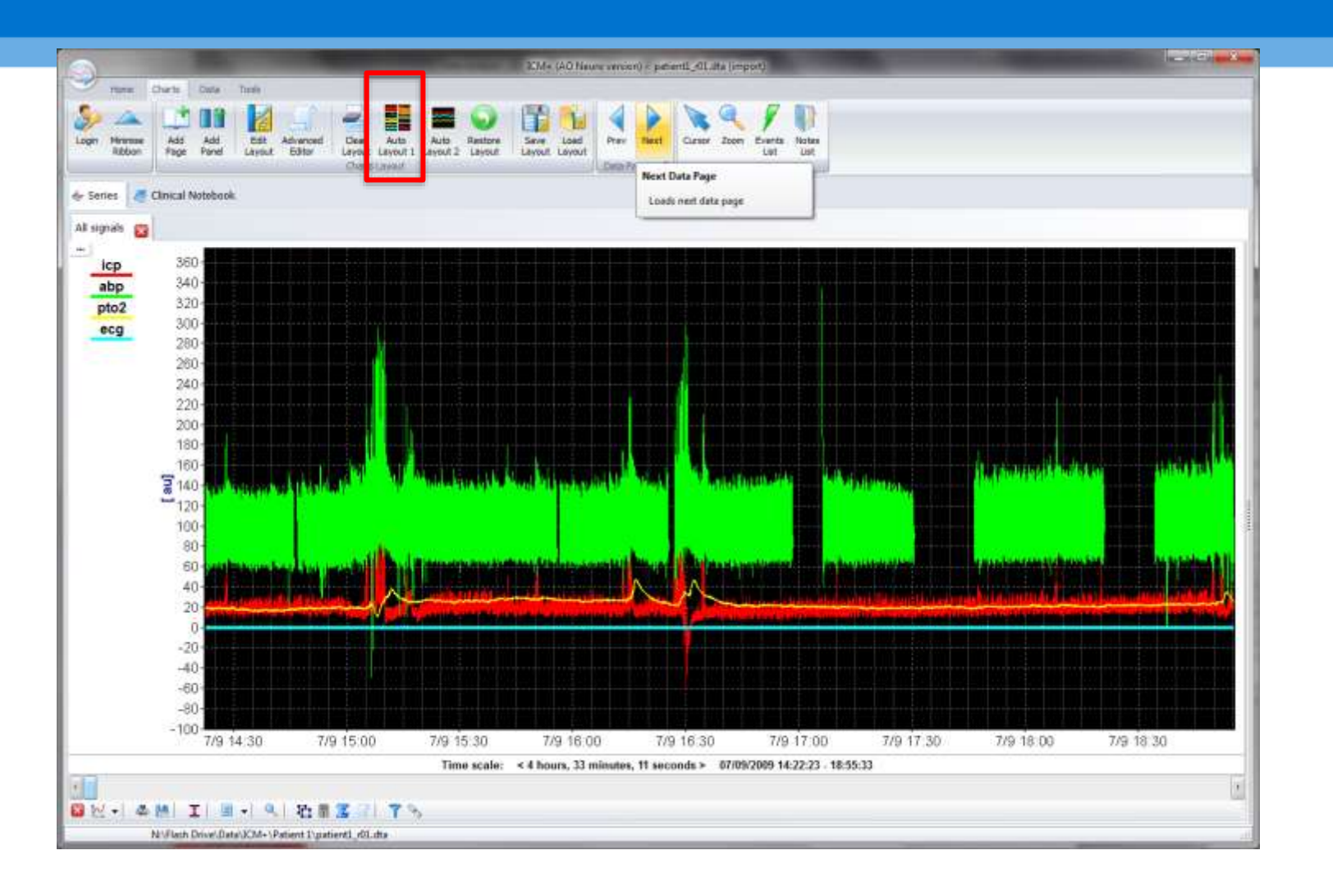

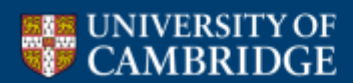

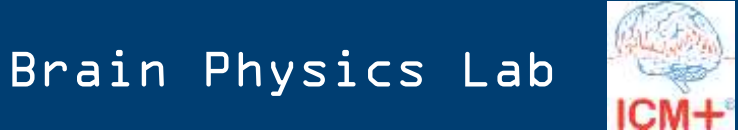

#### **Viewing the data**

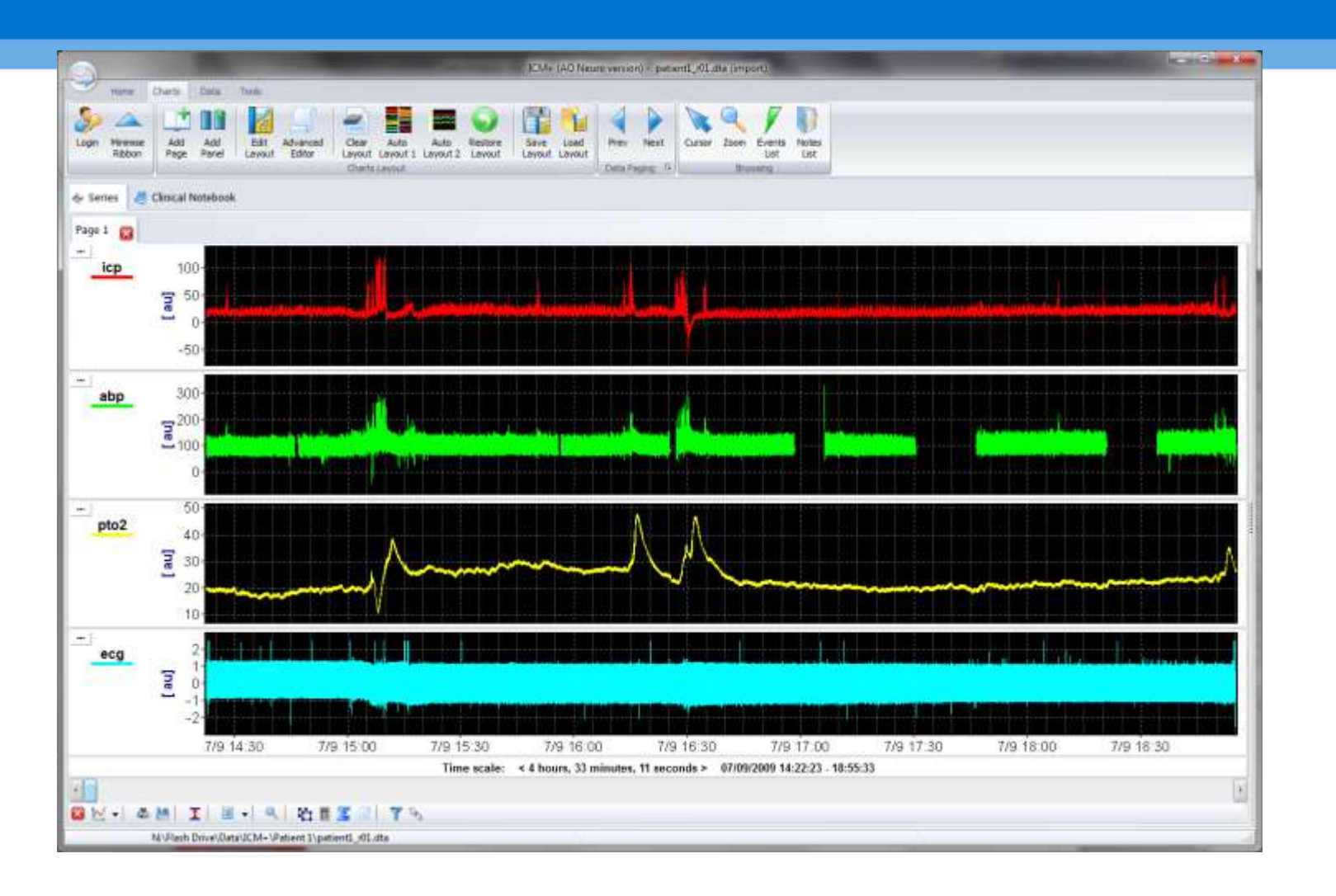

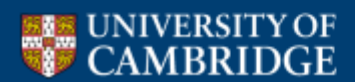

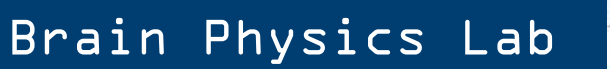

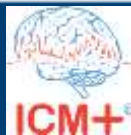

#### **Open the file in 're-analysis' mode**

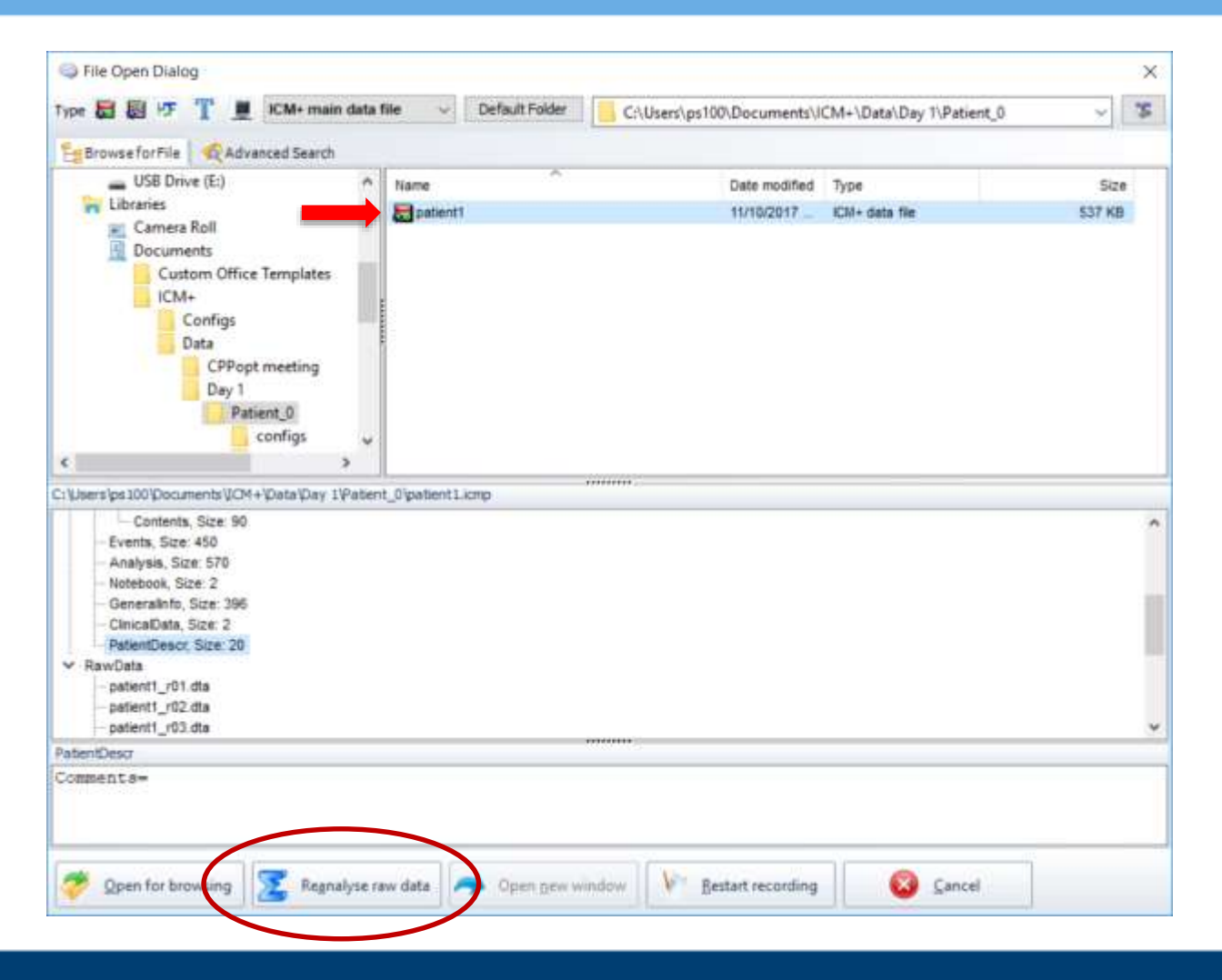

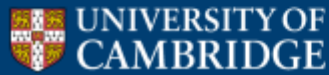

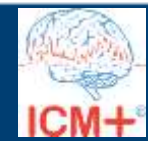

### **Do NOT load any configuration yet**

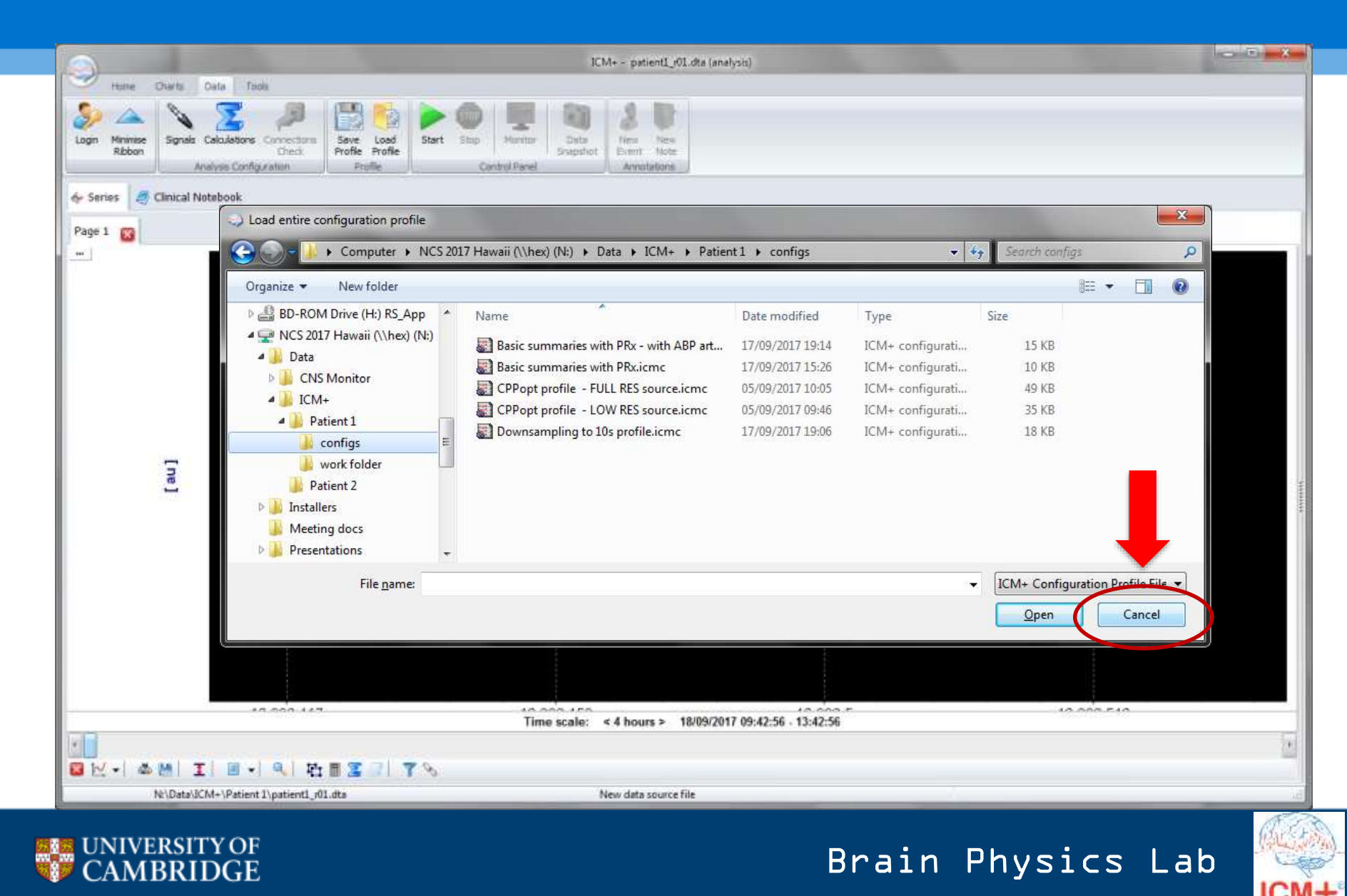

#### **Analysis configuration editor**

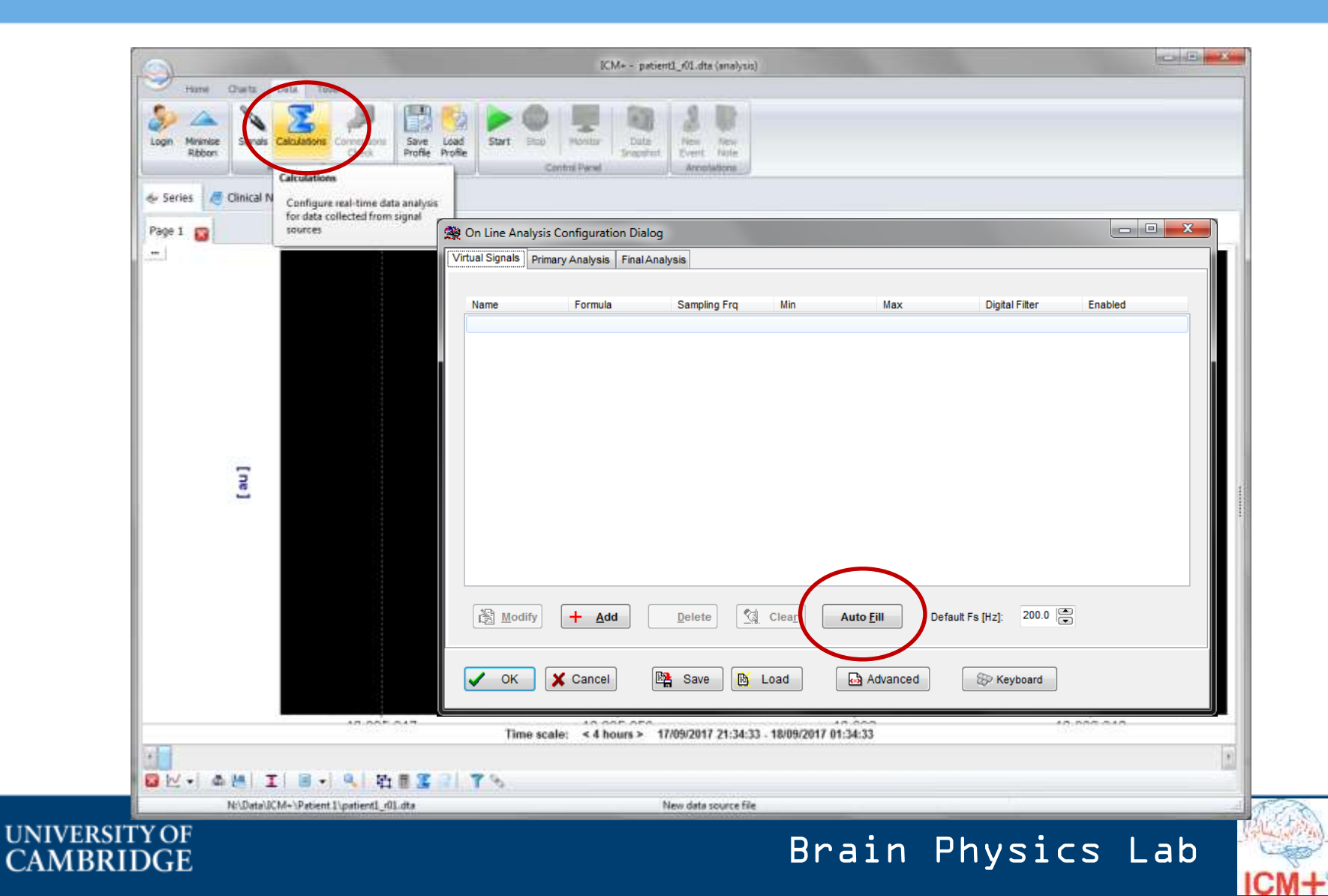

#### **Add signals to be analysed**

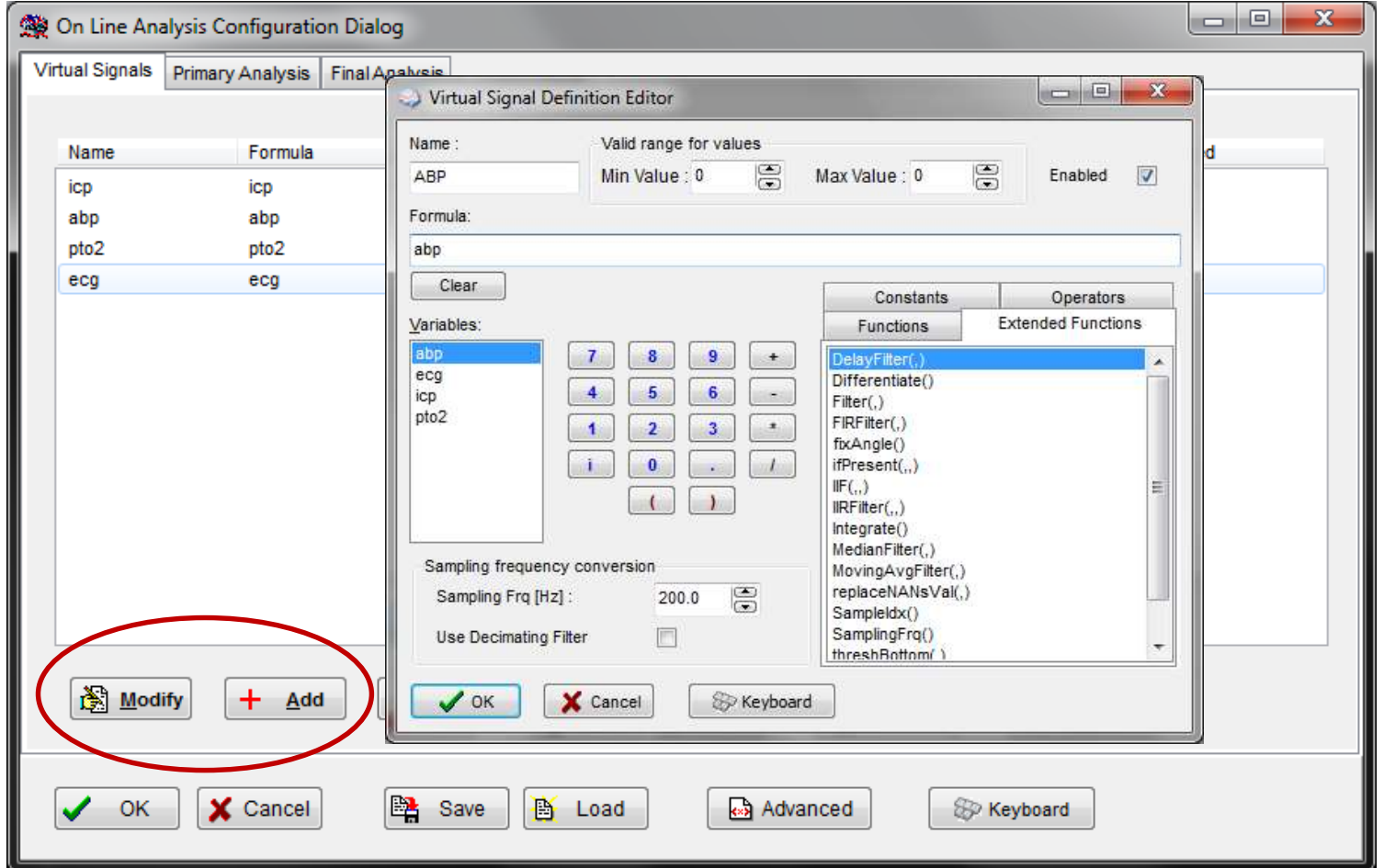

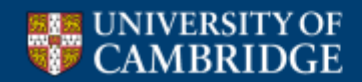

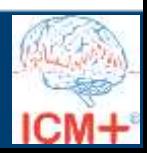

#### **Add basic summaries**

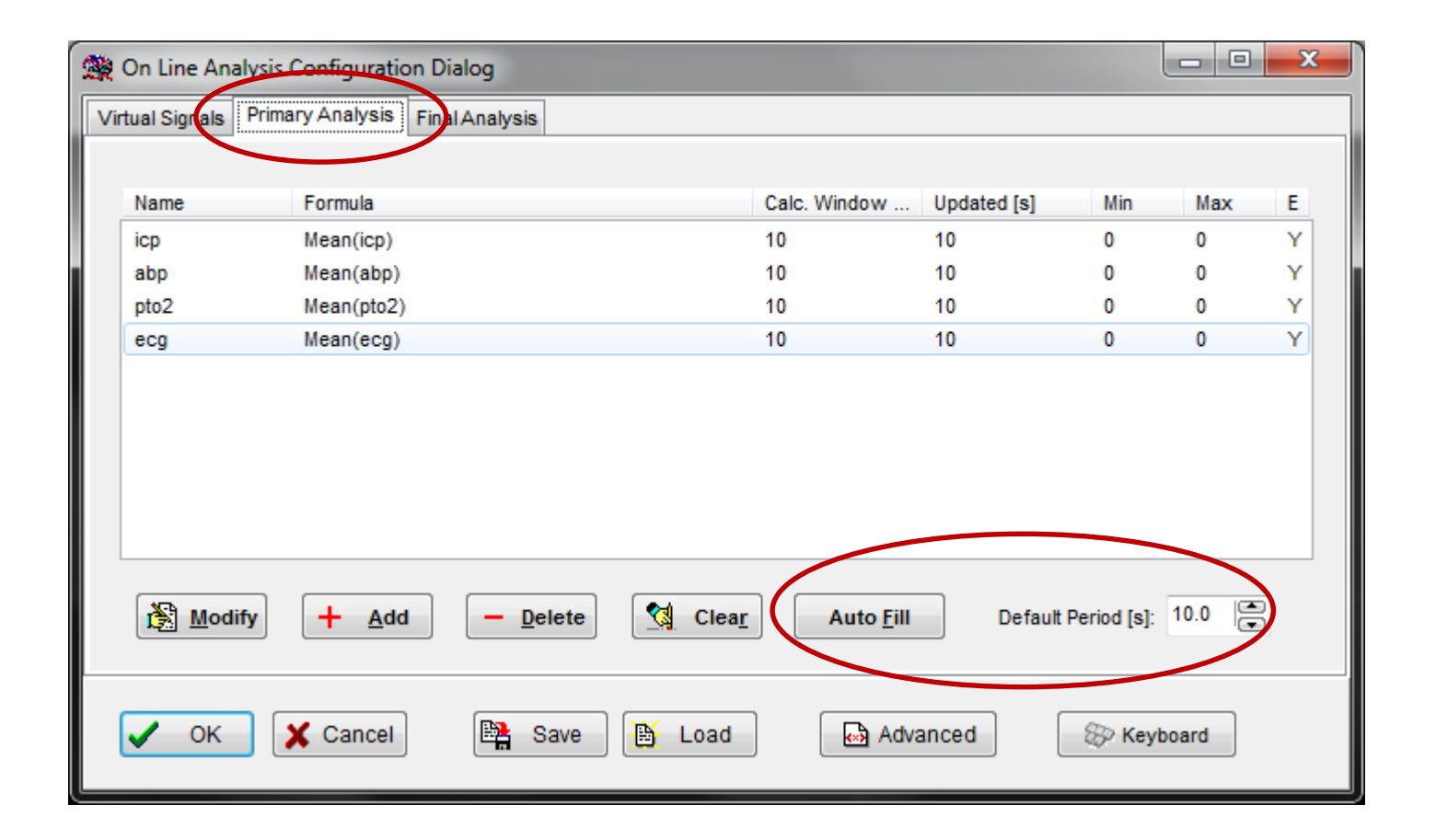

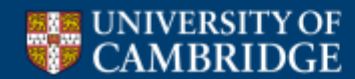

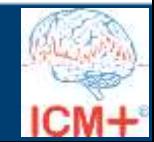

### **Adding more formulae**

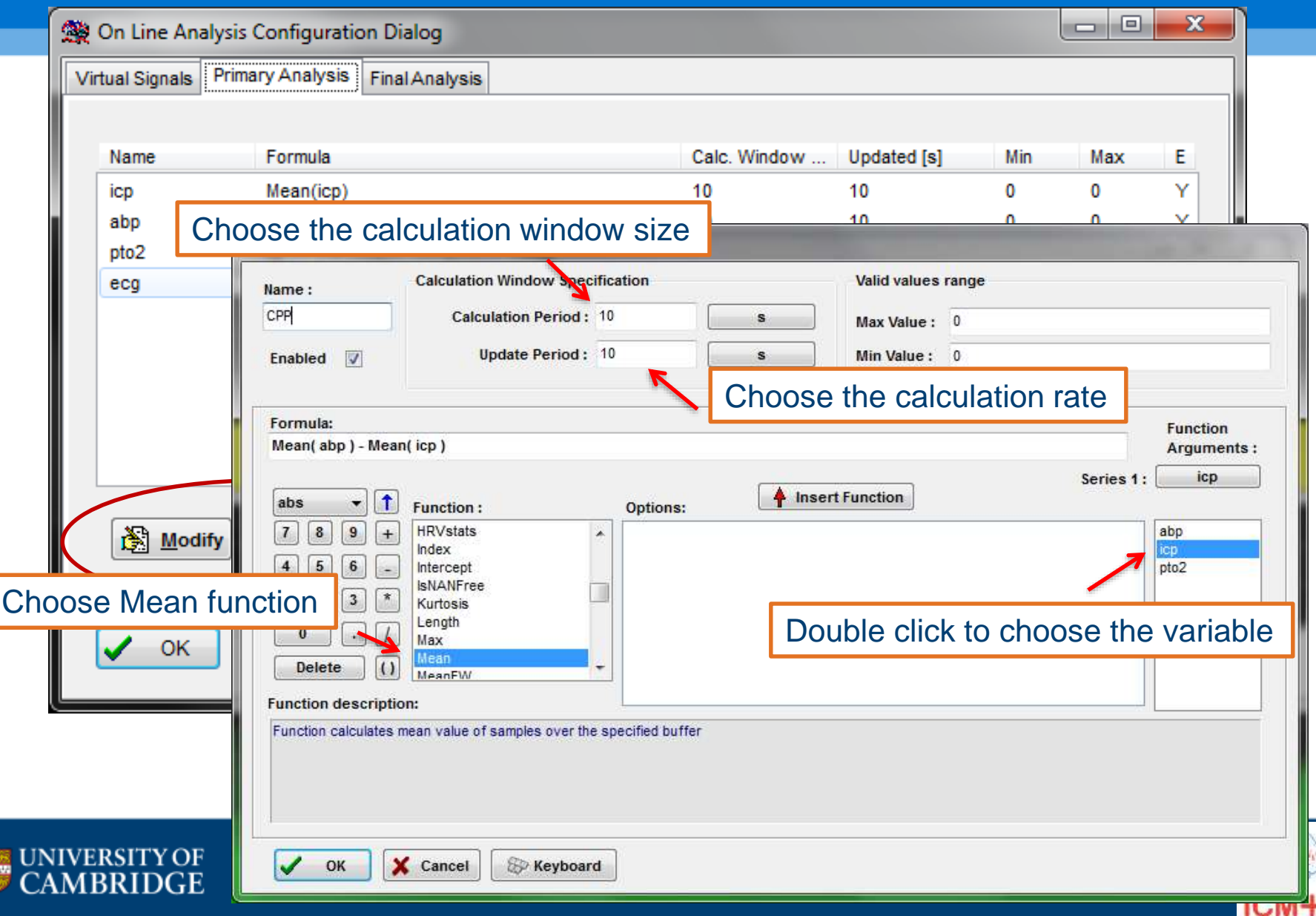

#### **Adding PRx calculation**

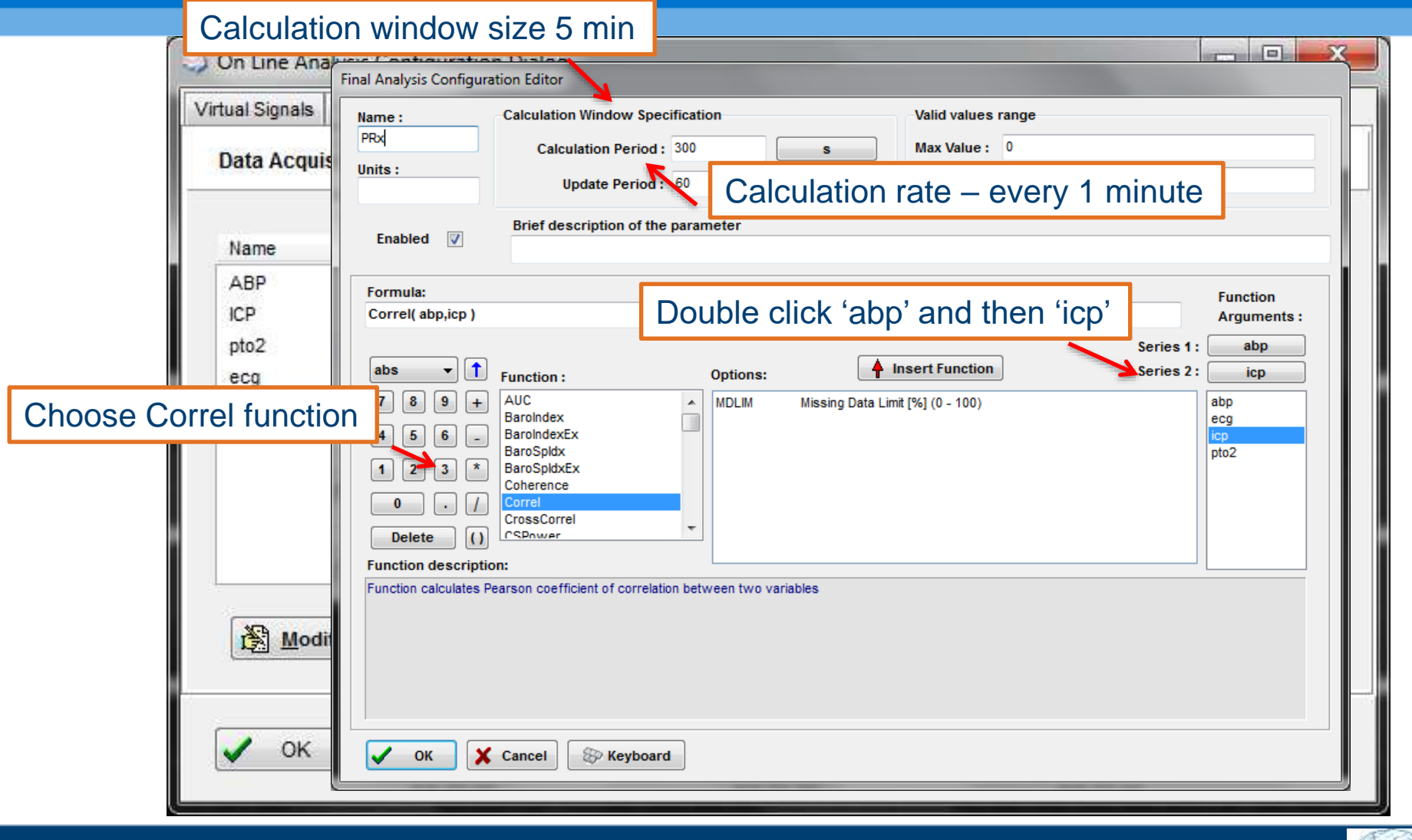

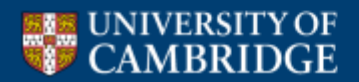

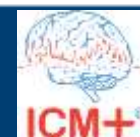

#### **Final parameters**

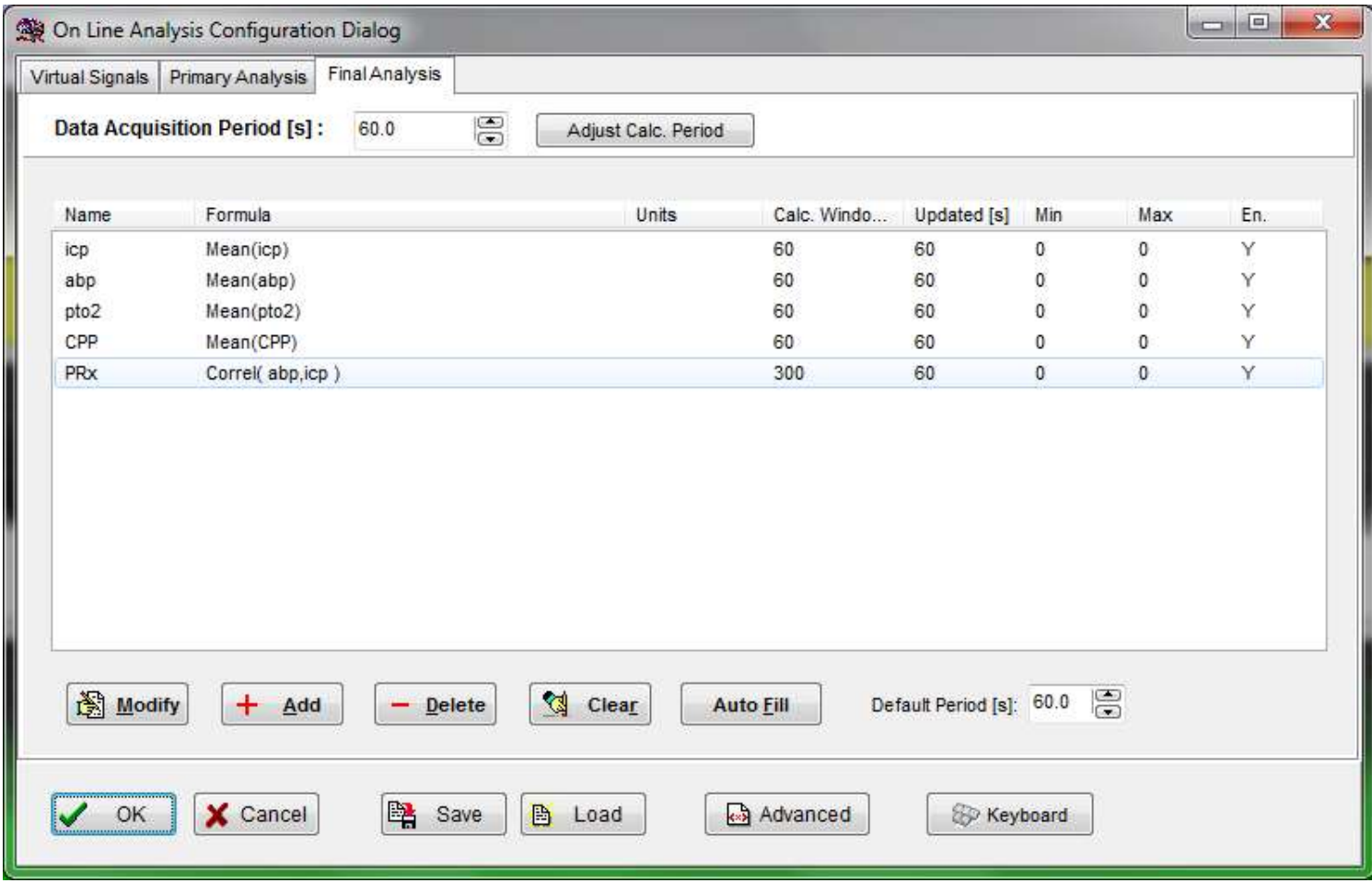

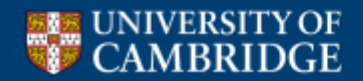

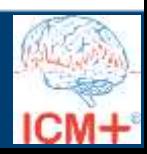

#### **Start analysis**

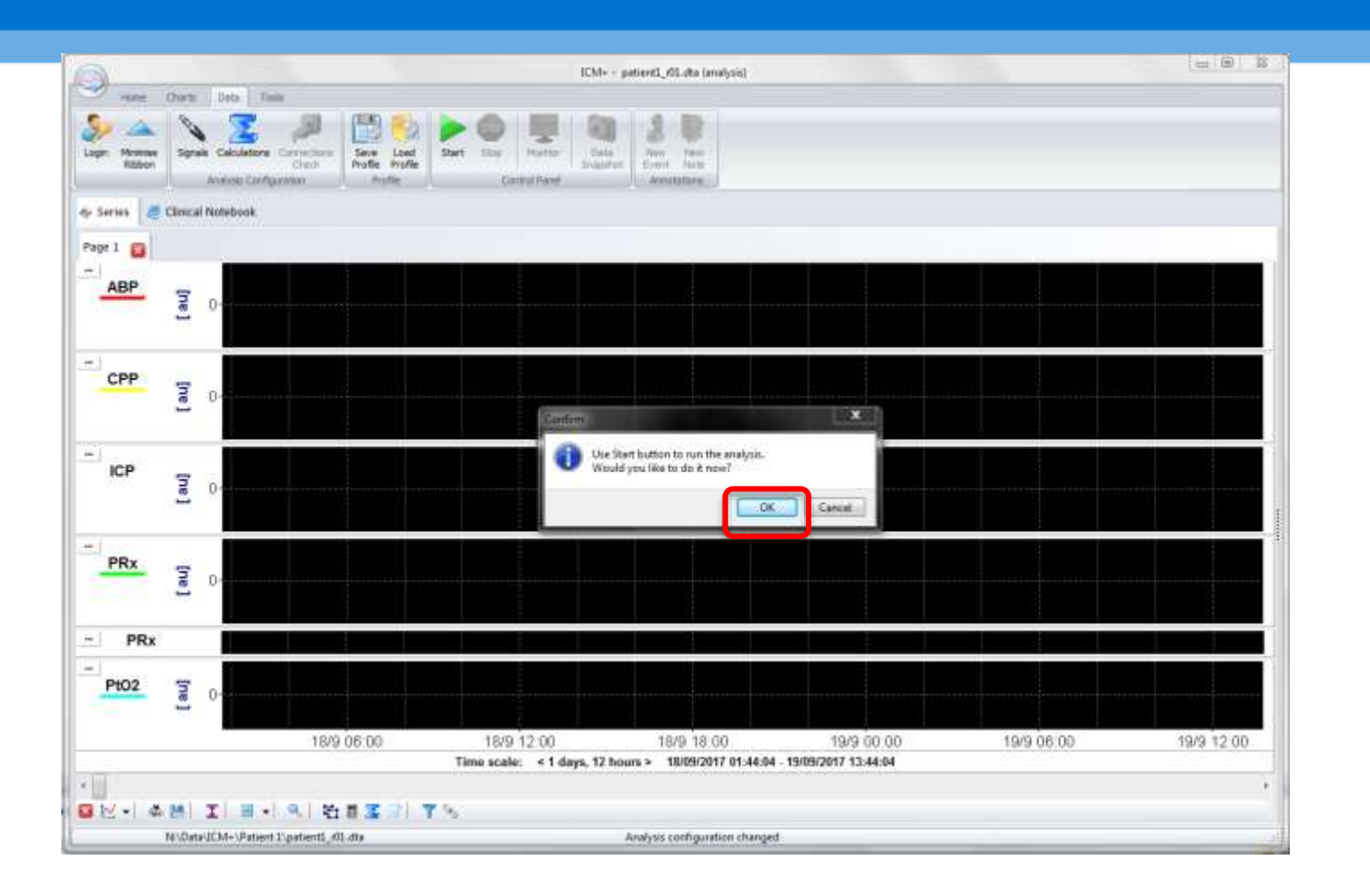

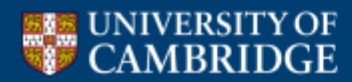

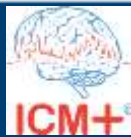

#### **Running the calculation**

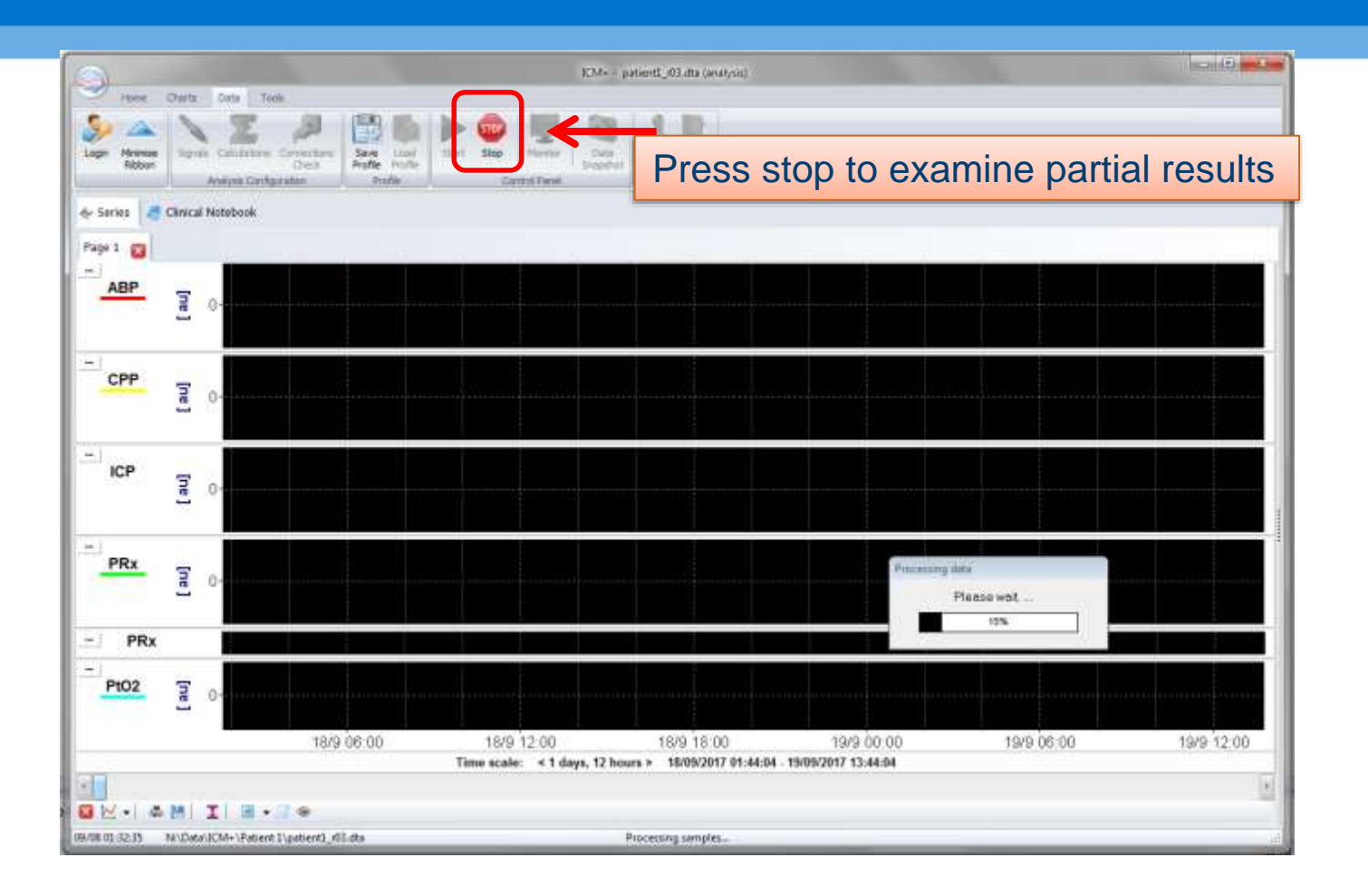

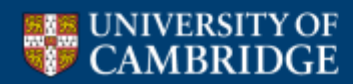

Brain Physics Lab  $ICM+$ 

#### **Resulting trends**

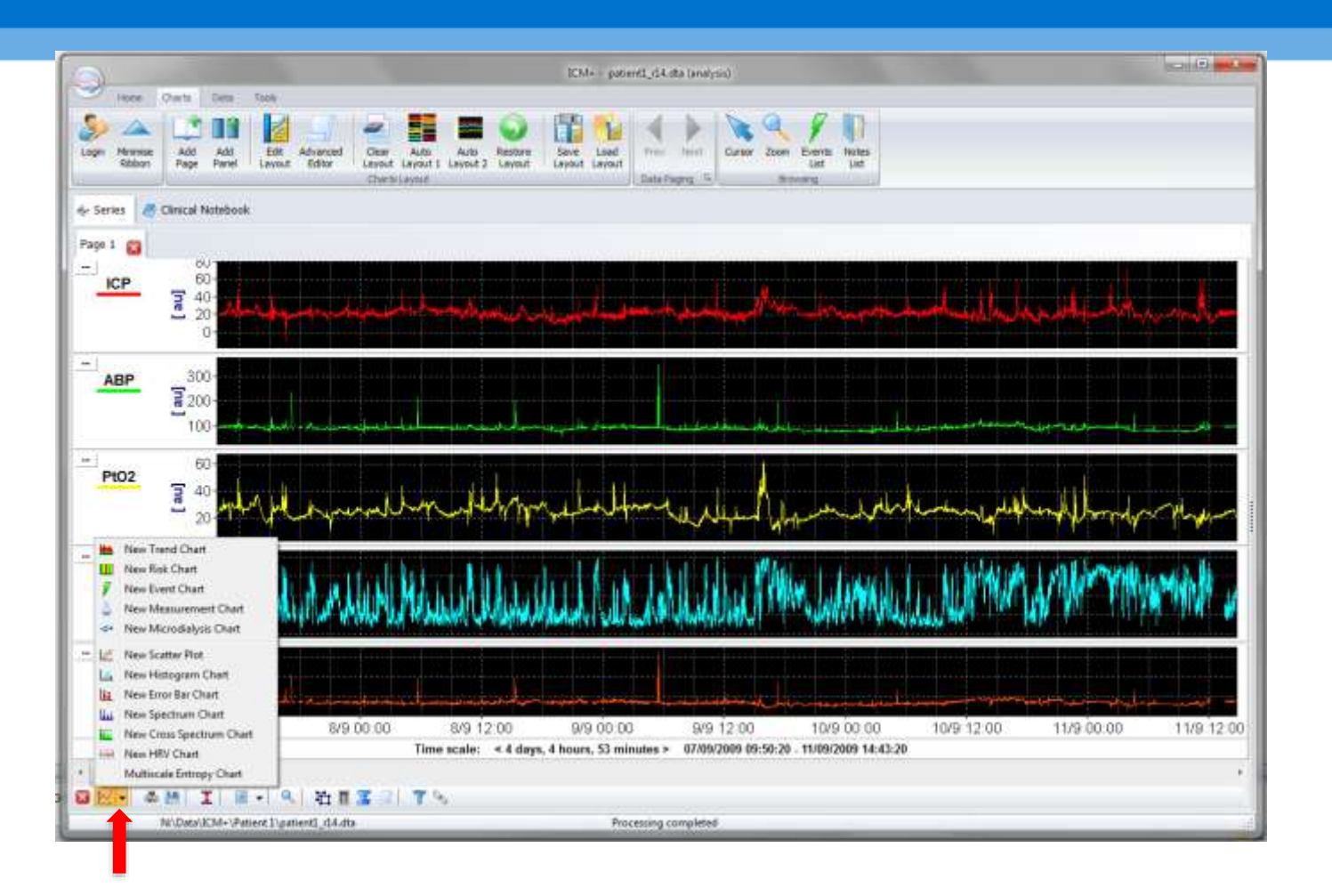

Build the desired visualisation by adding more charts

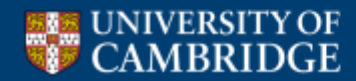

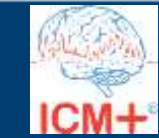

#### **Load preconfigured charts layout**

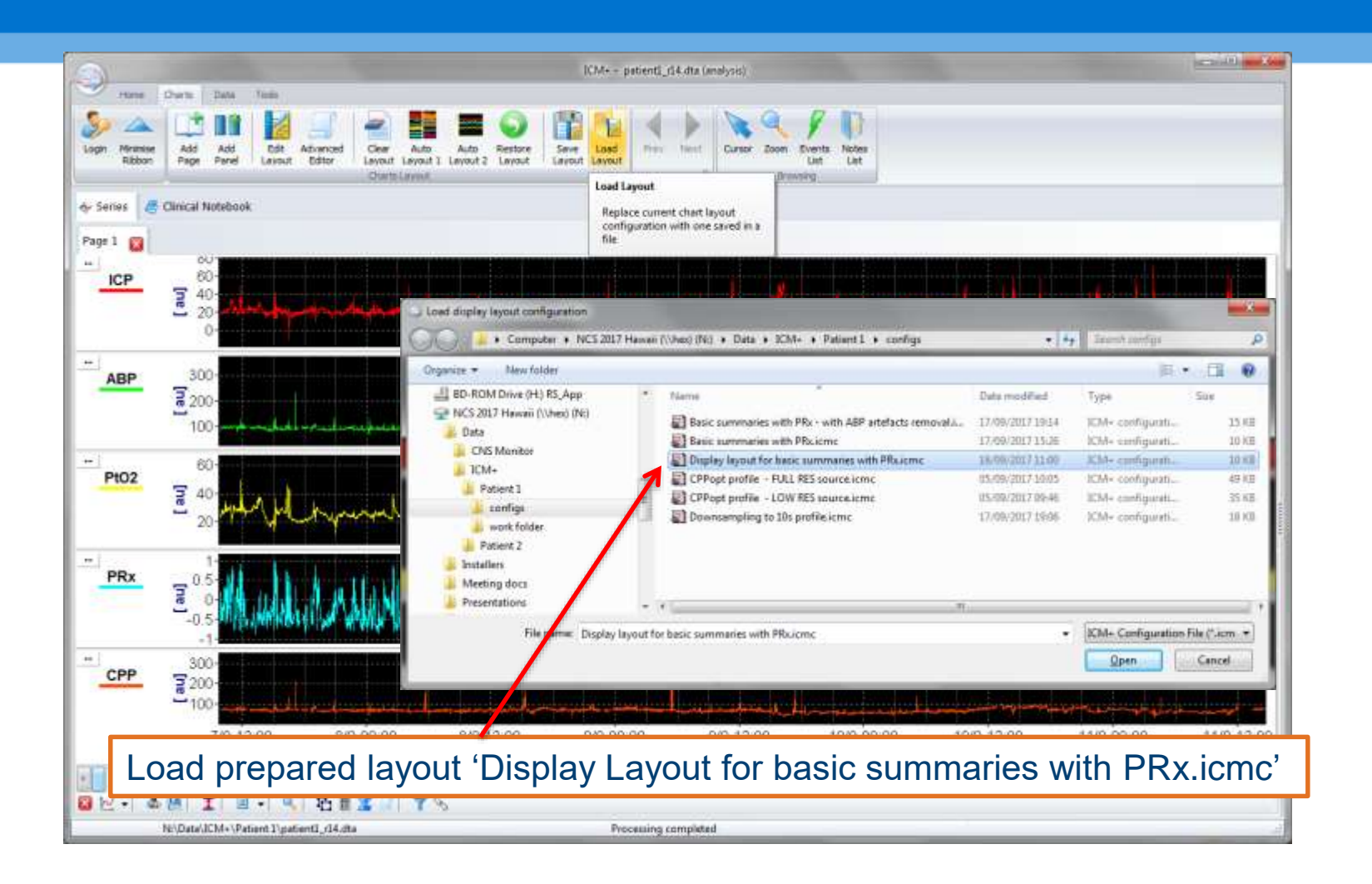

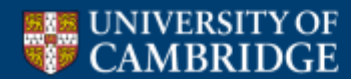

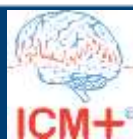

### **Multipage view of the data**

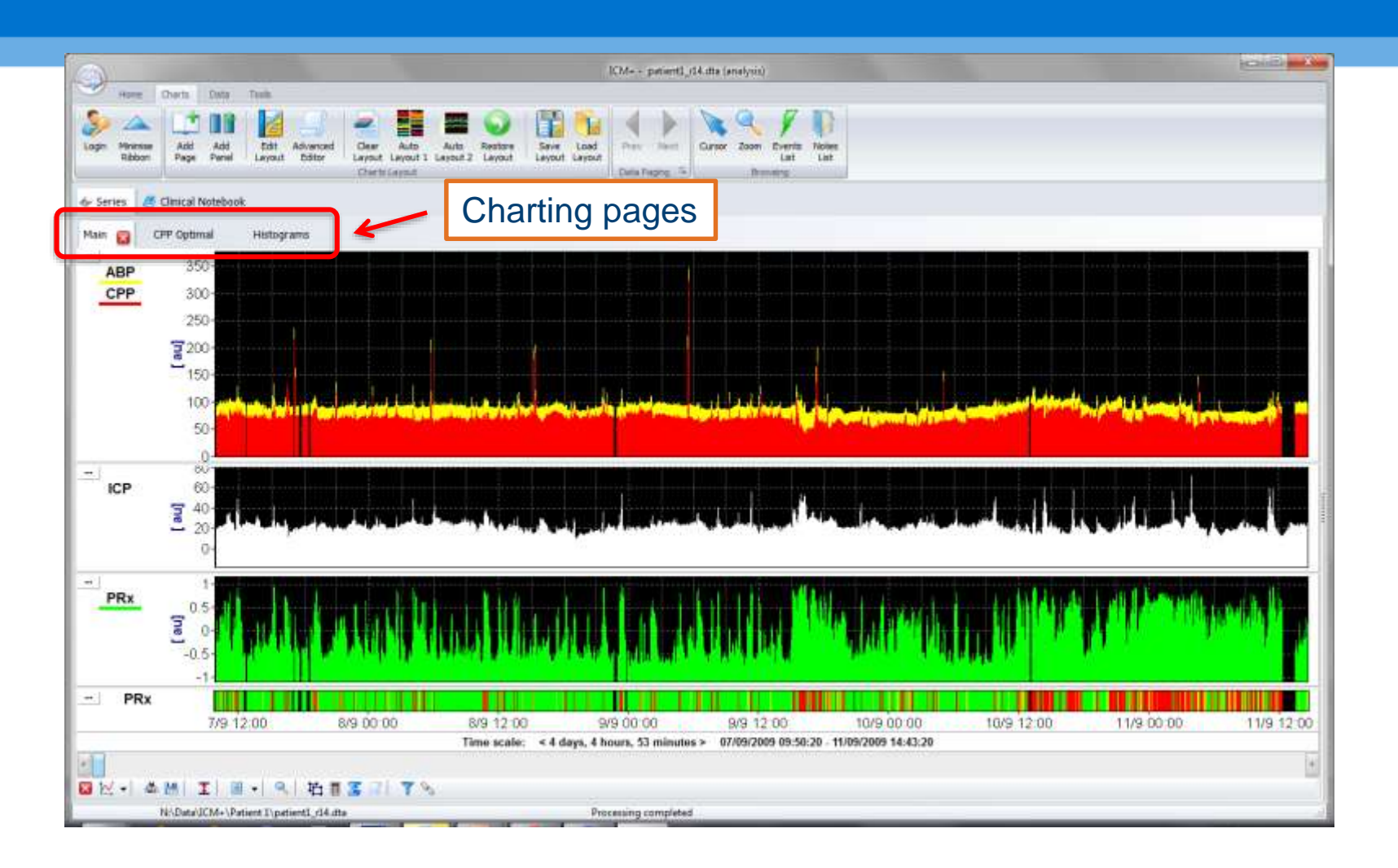

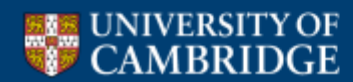

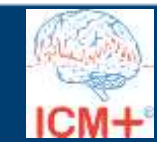

#### **Histograms**

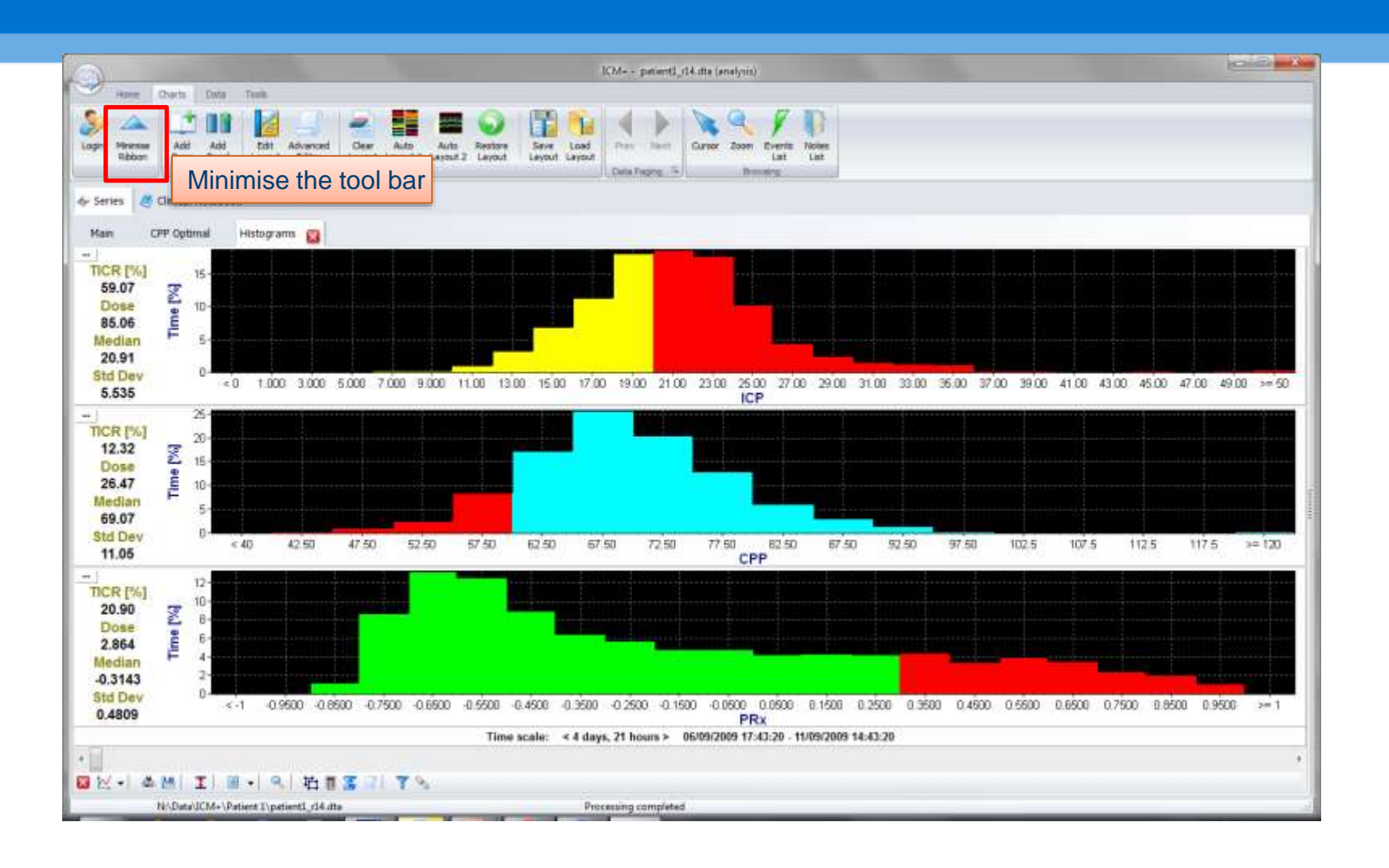

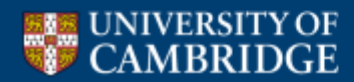

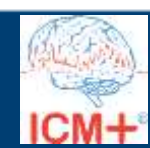

#### **Histograms**

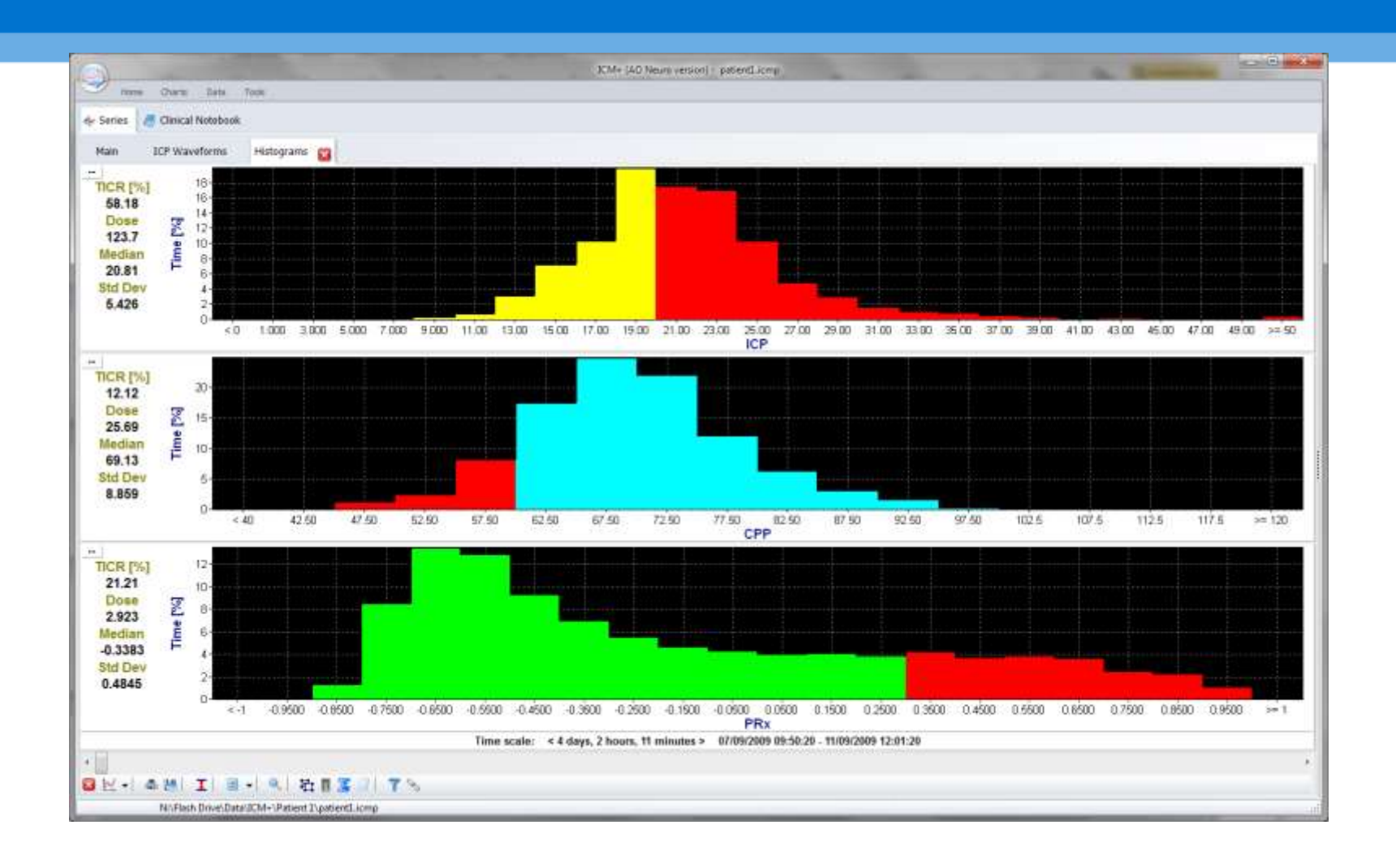

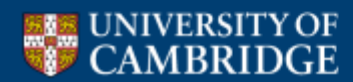

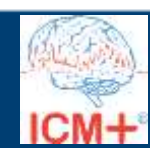

## **Visualising PRx against CPP**

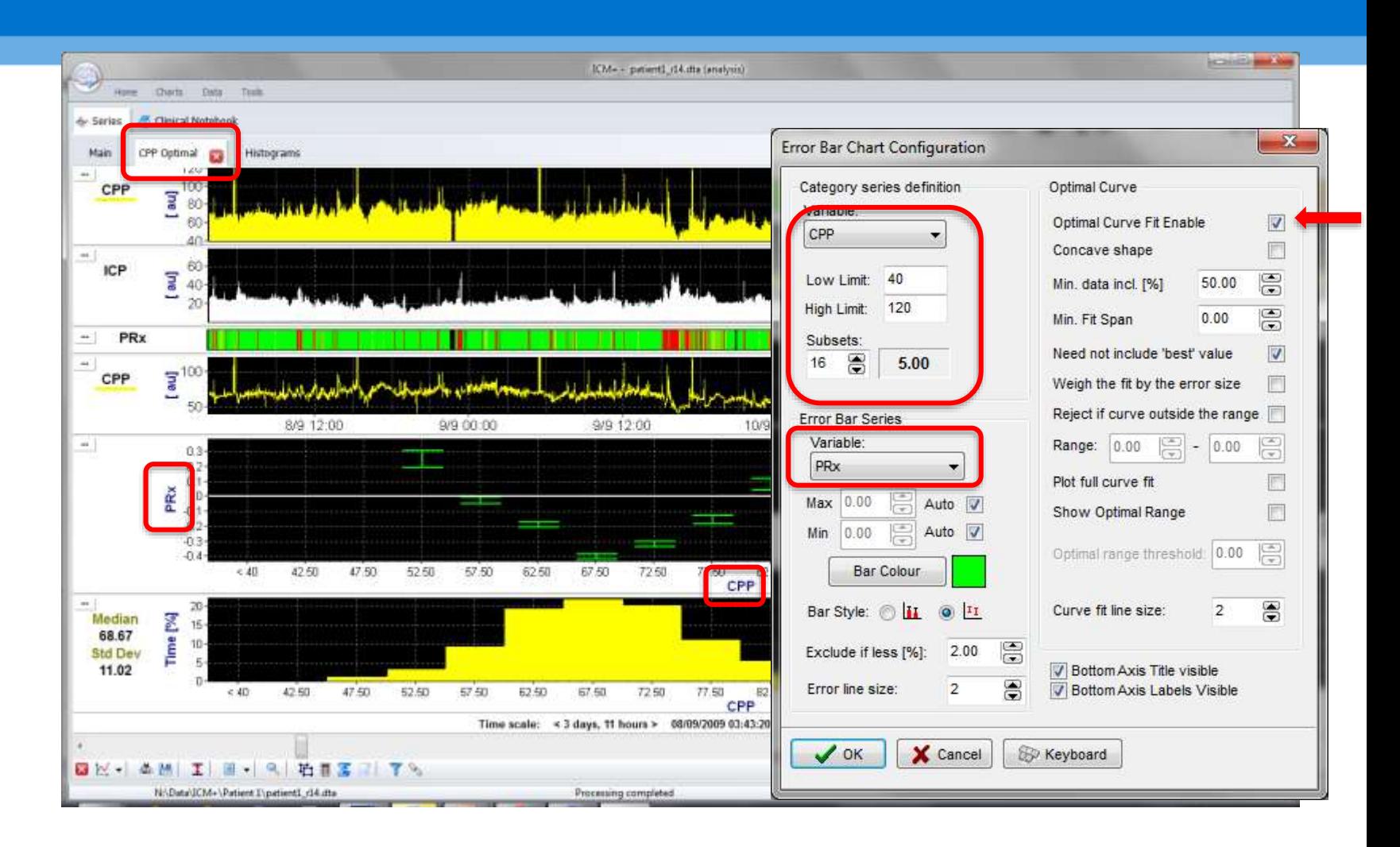

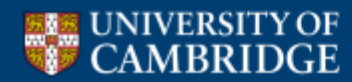

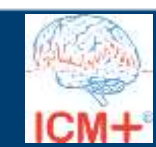

#### **'Optimal CPP' curve**

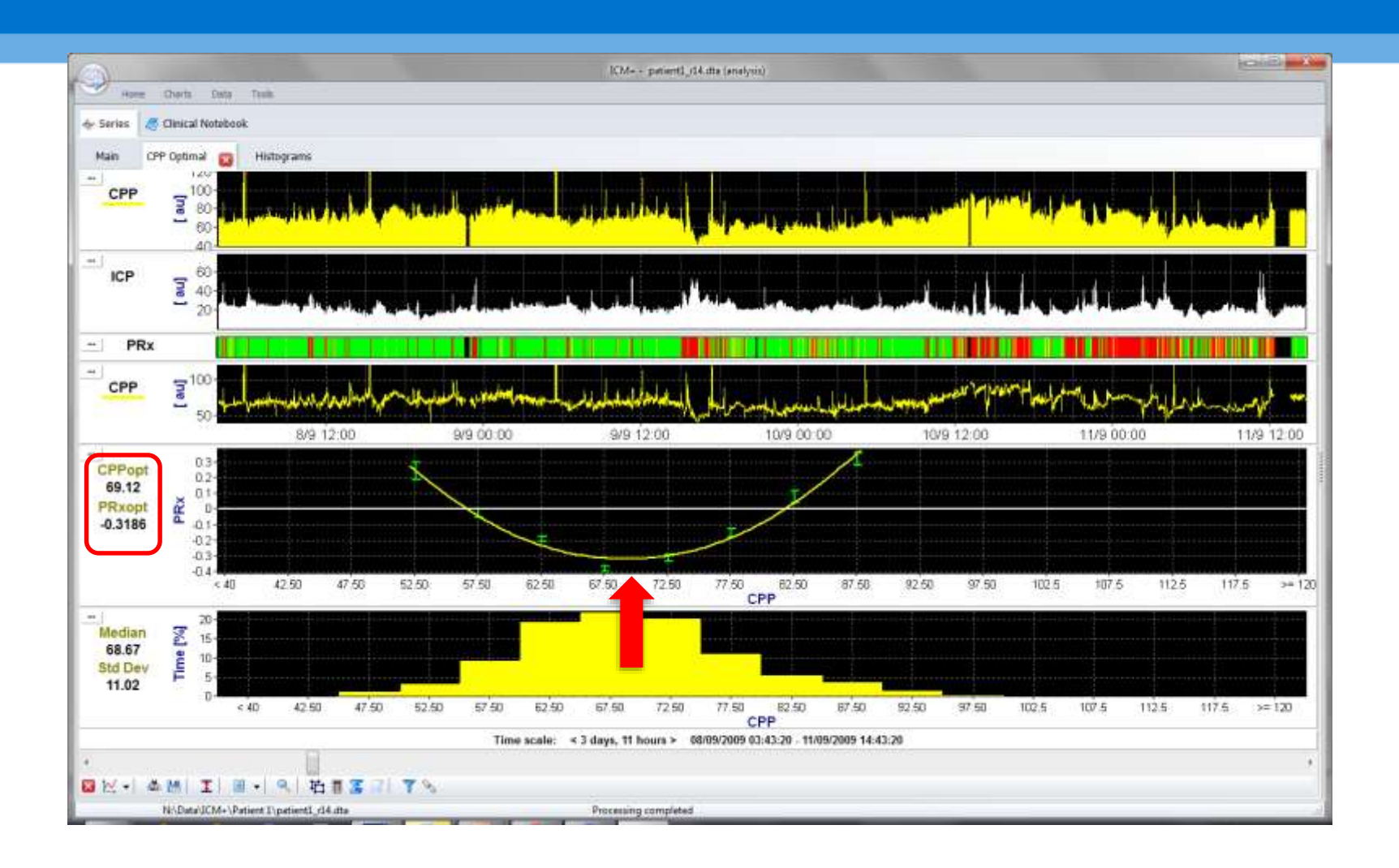

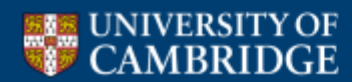

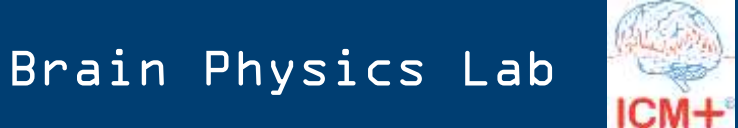

#### **'Optimal CPP' curve**

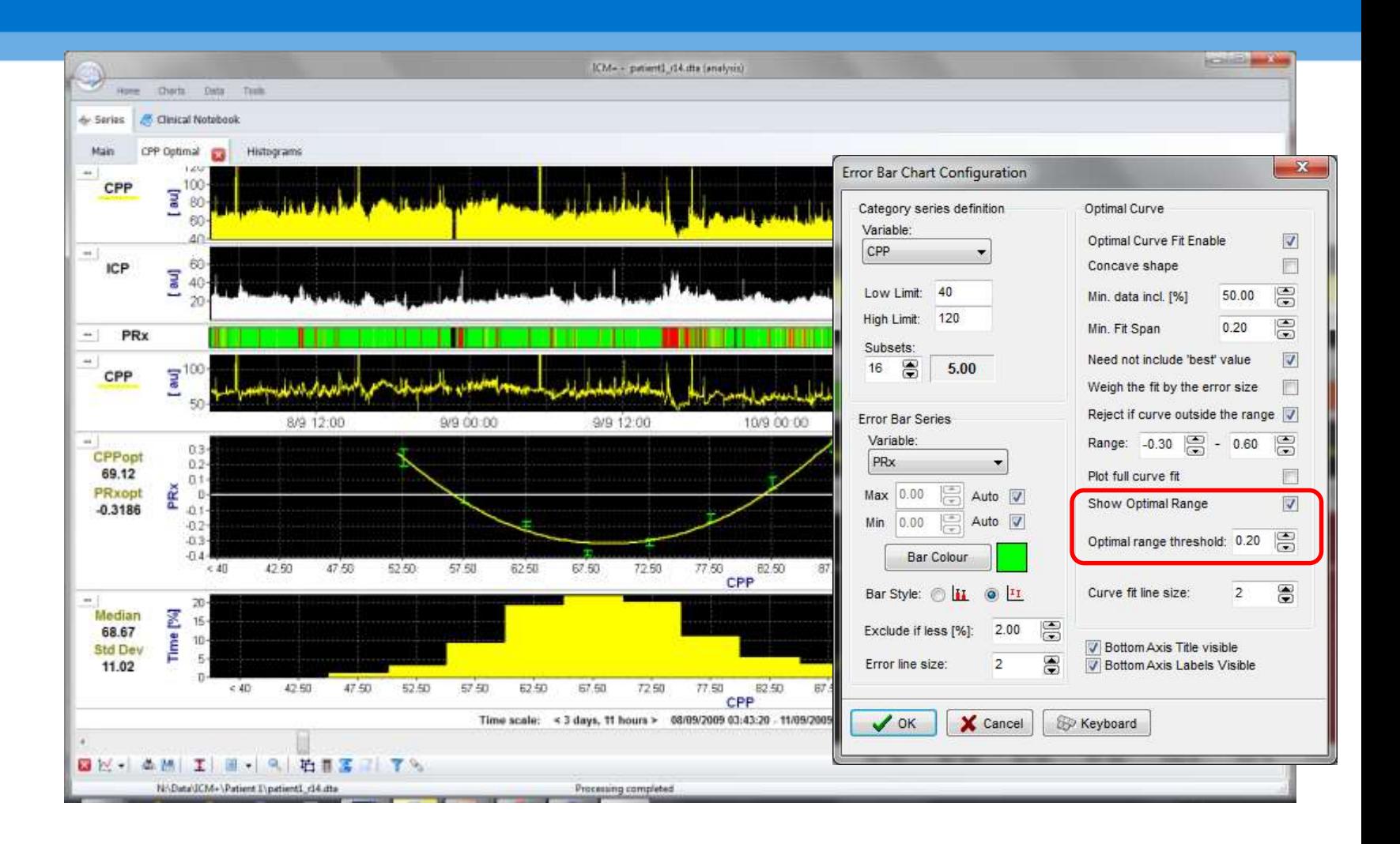

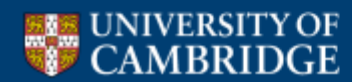

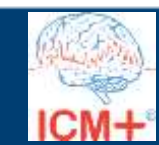

## **Limits of autoregulation**

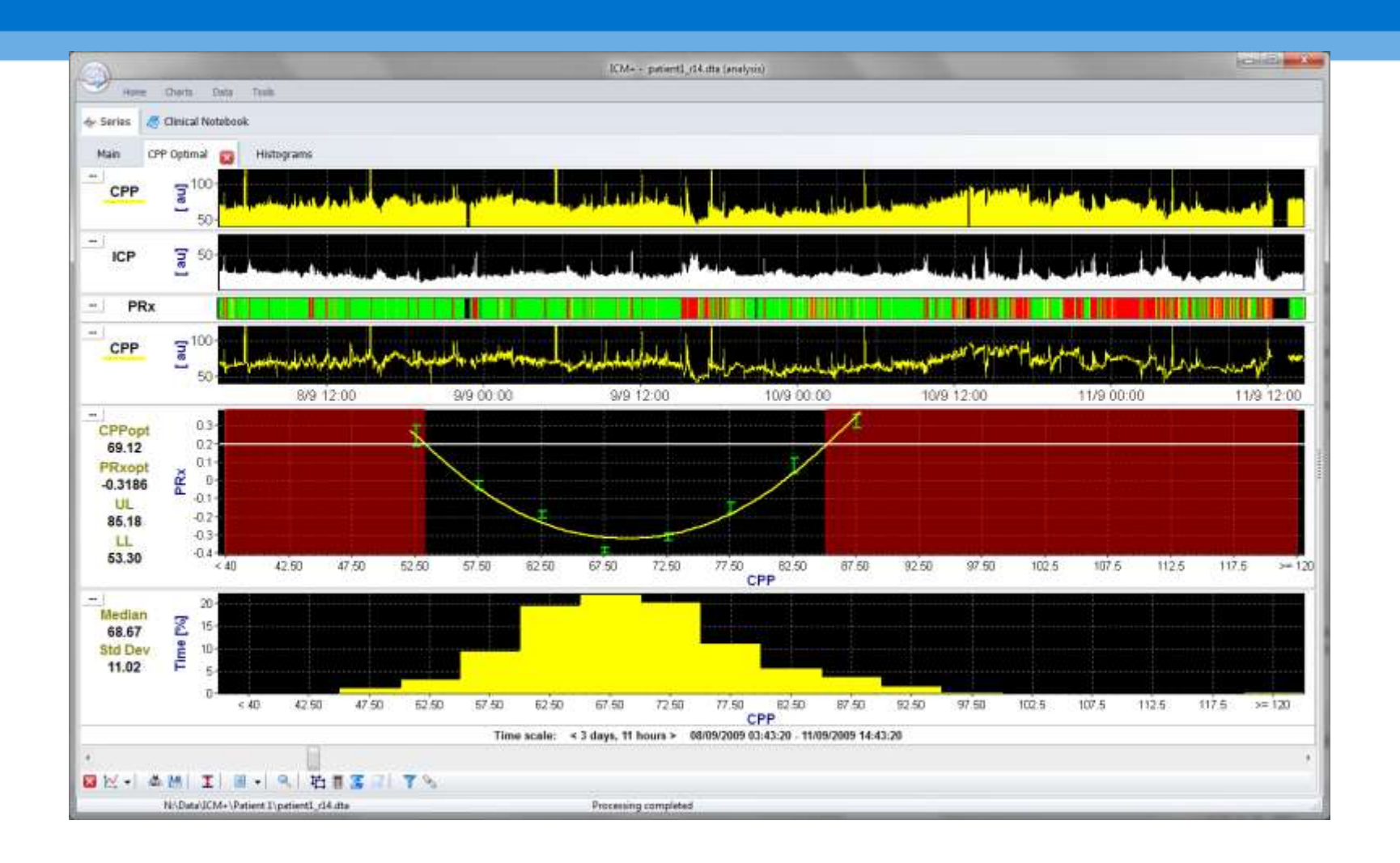

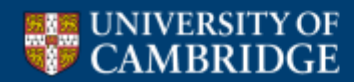

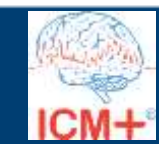

#### **'LOW RES summaries 10s.dta' data file**

To speed up further analysis we'll use pre-processed data source file (for the purpose of this workshop)

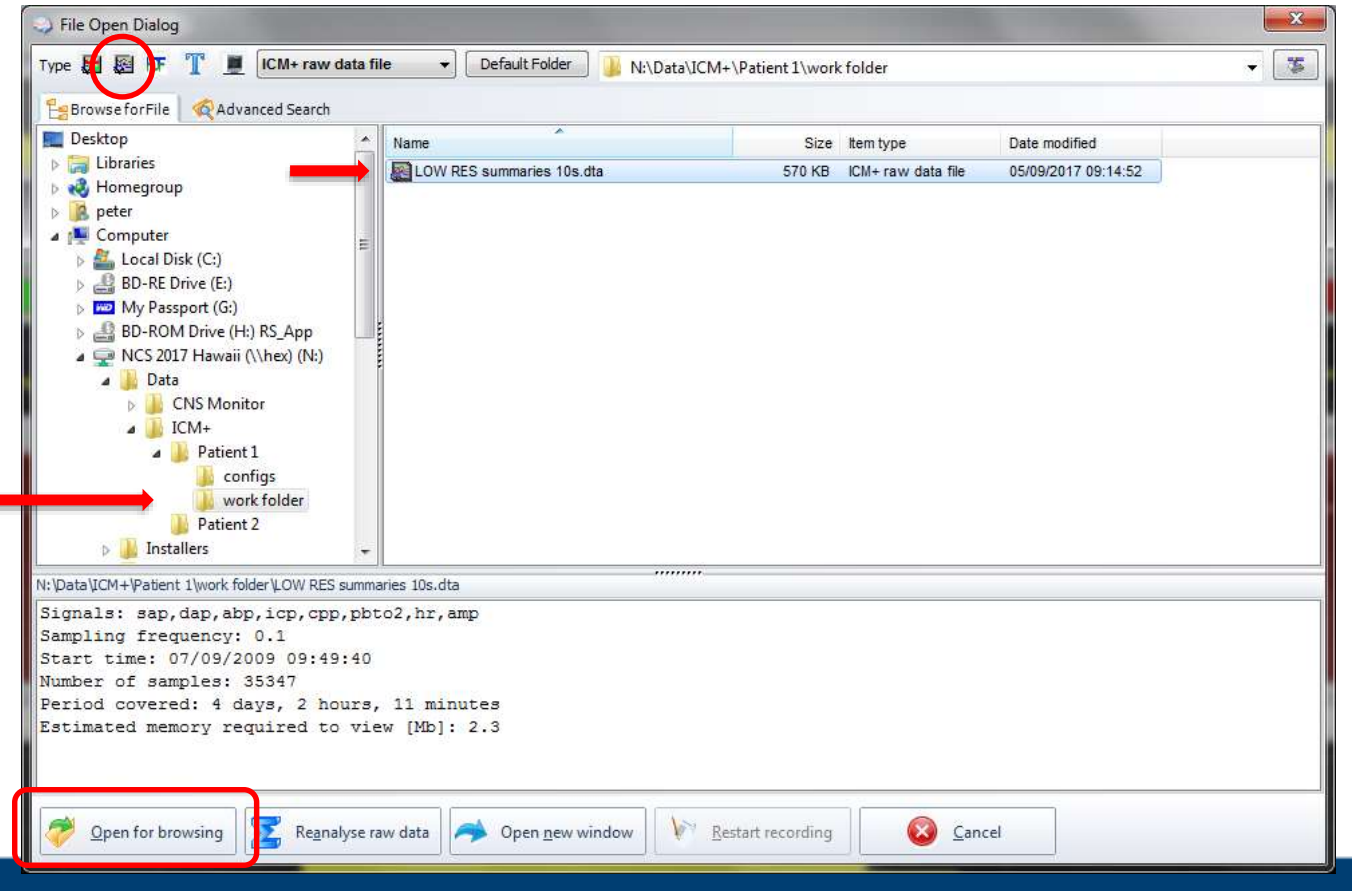

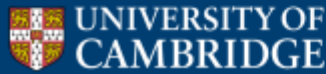

#### **10s downsampled data file**

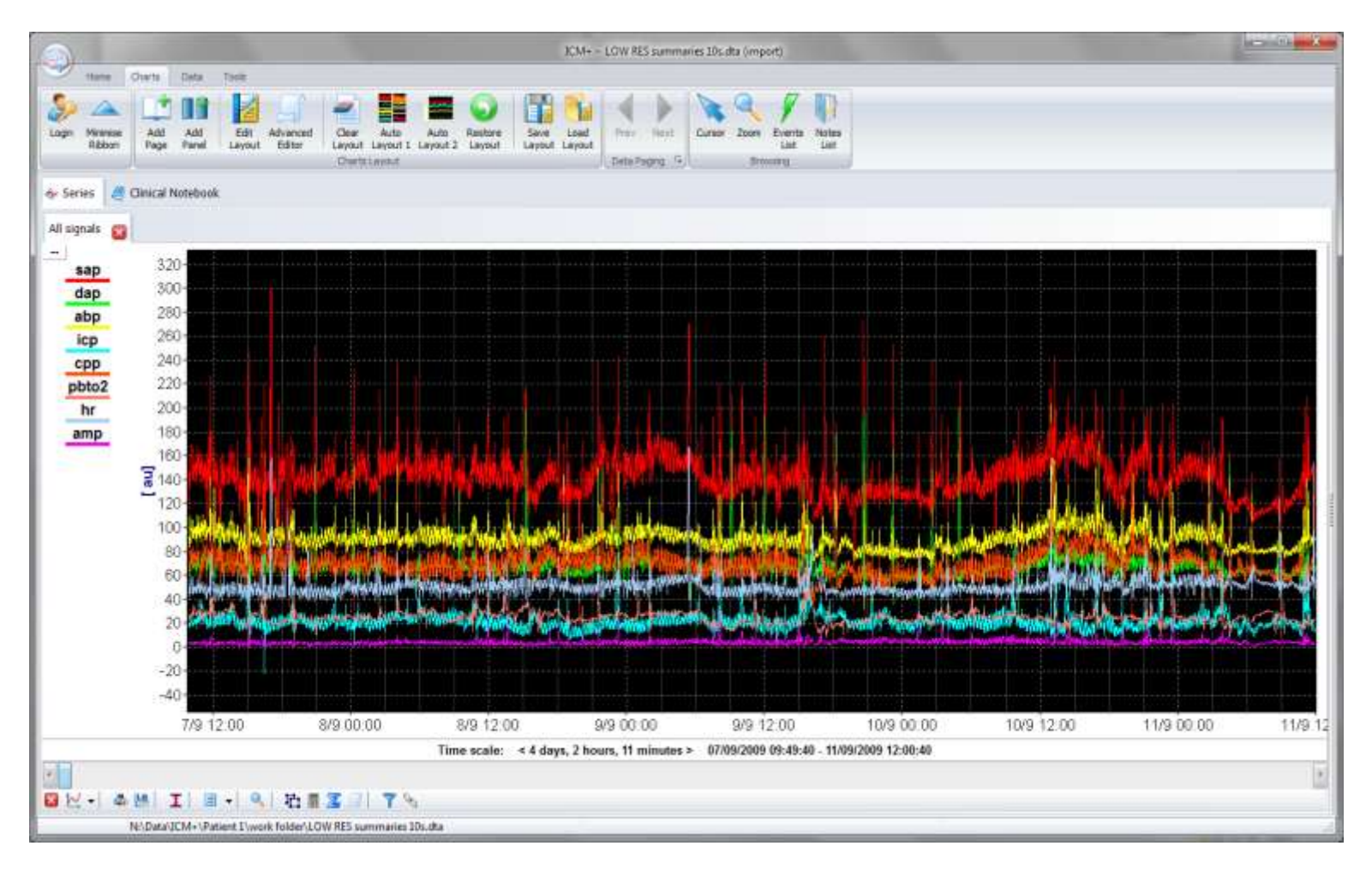

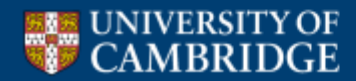

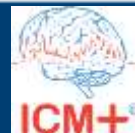

#### **Select the LOW RES data file for analysis**

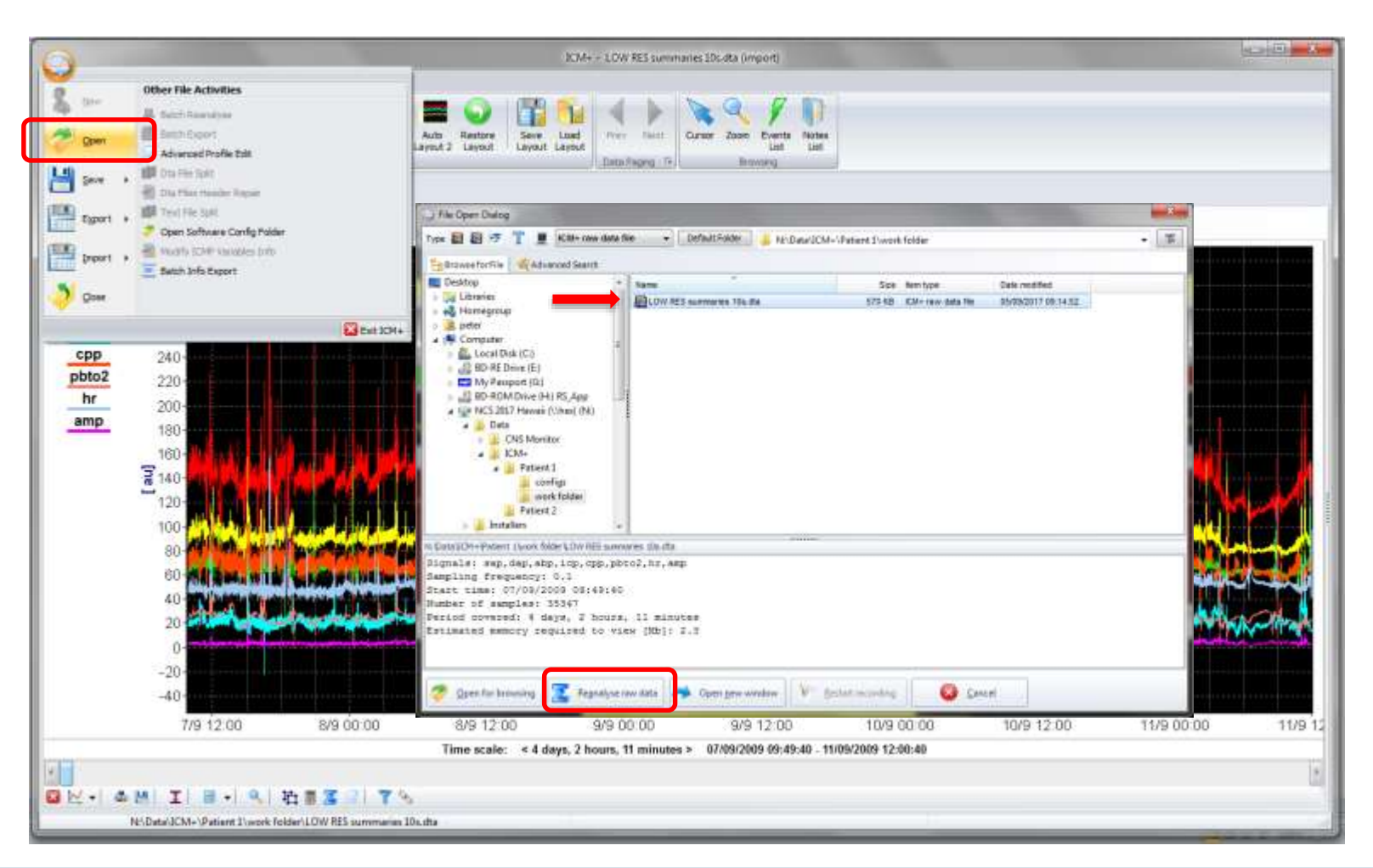

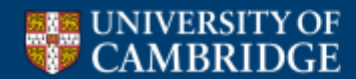

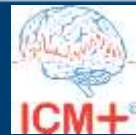

### **Configuring real time CPPopt calculation**

#### Right click on the 'Final Analysis'

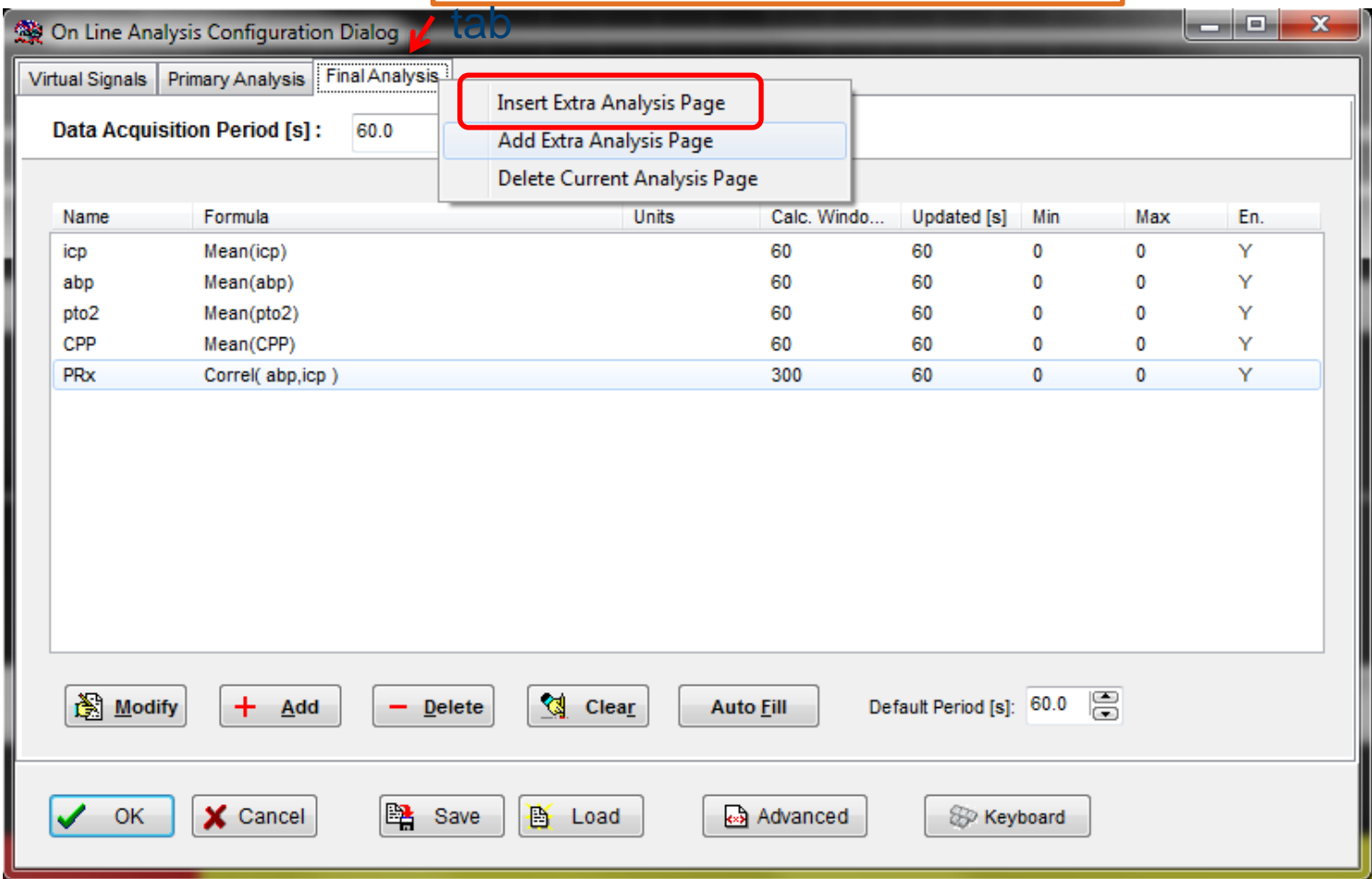

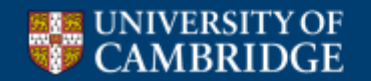

### **Configuring real time CPPopt calculation**

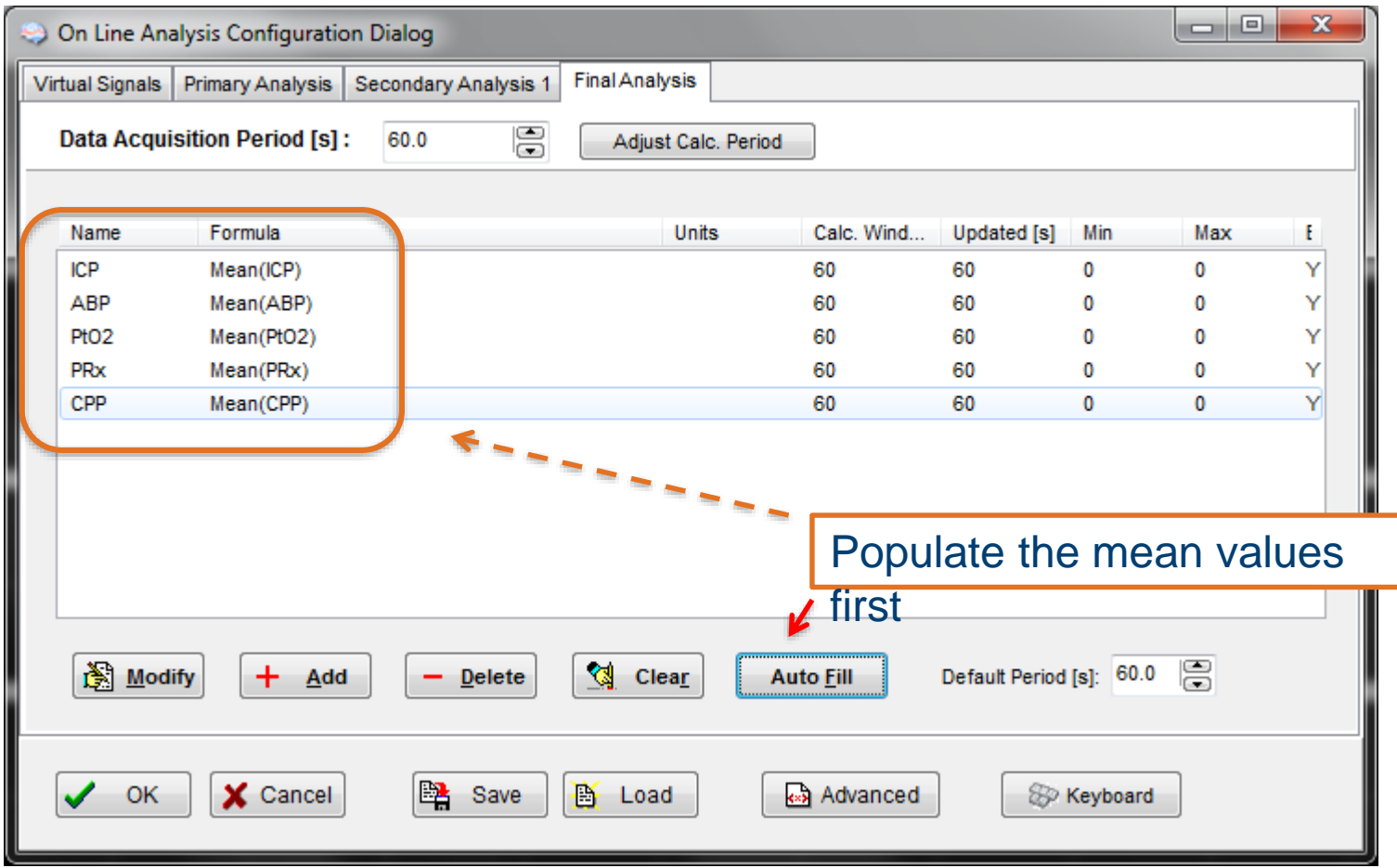

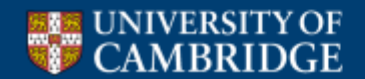

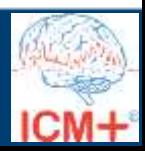

#### **Configuring real time CPPopt calculation**

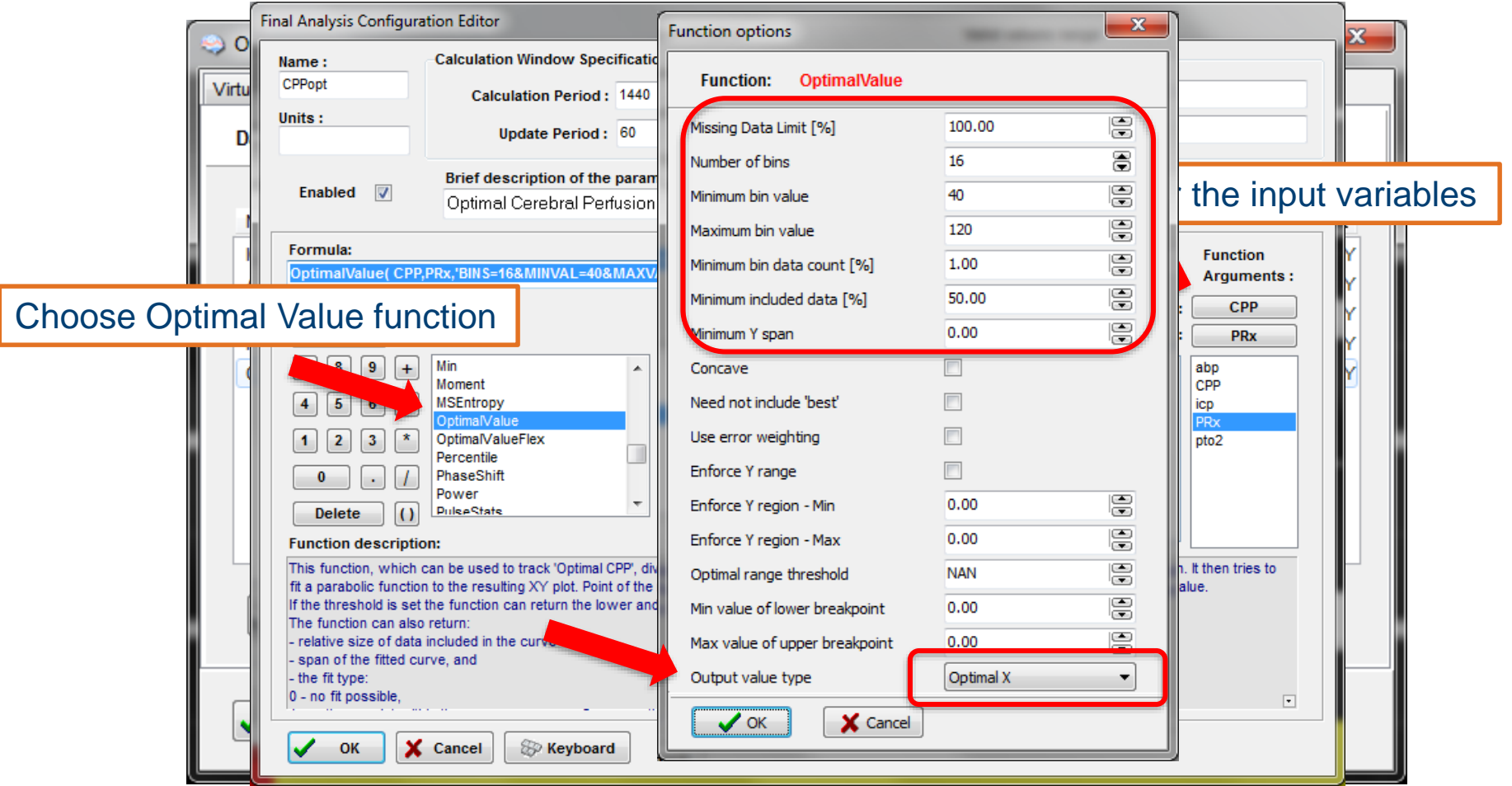

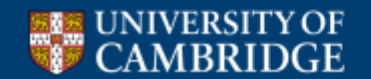

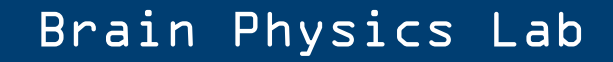

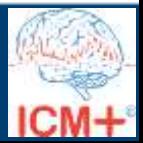

#### **Calculating lower limit of AR**

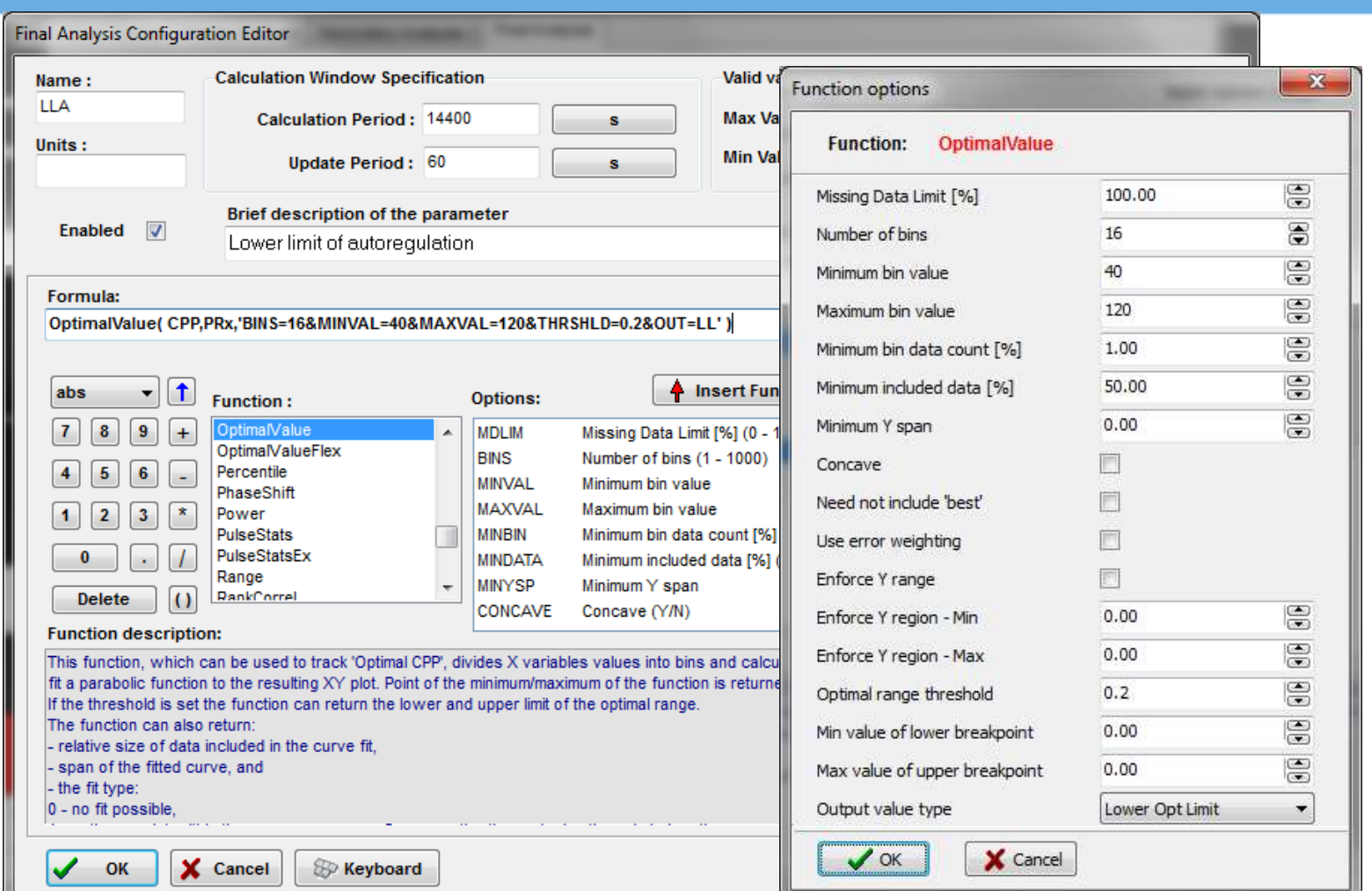

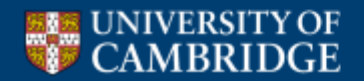

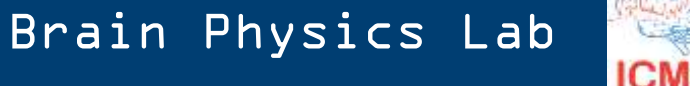

#### **Analysis with CPPopt added**

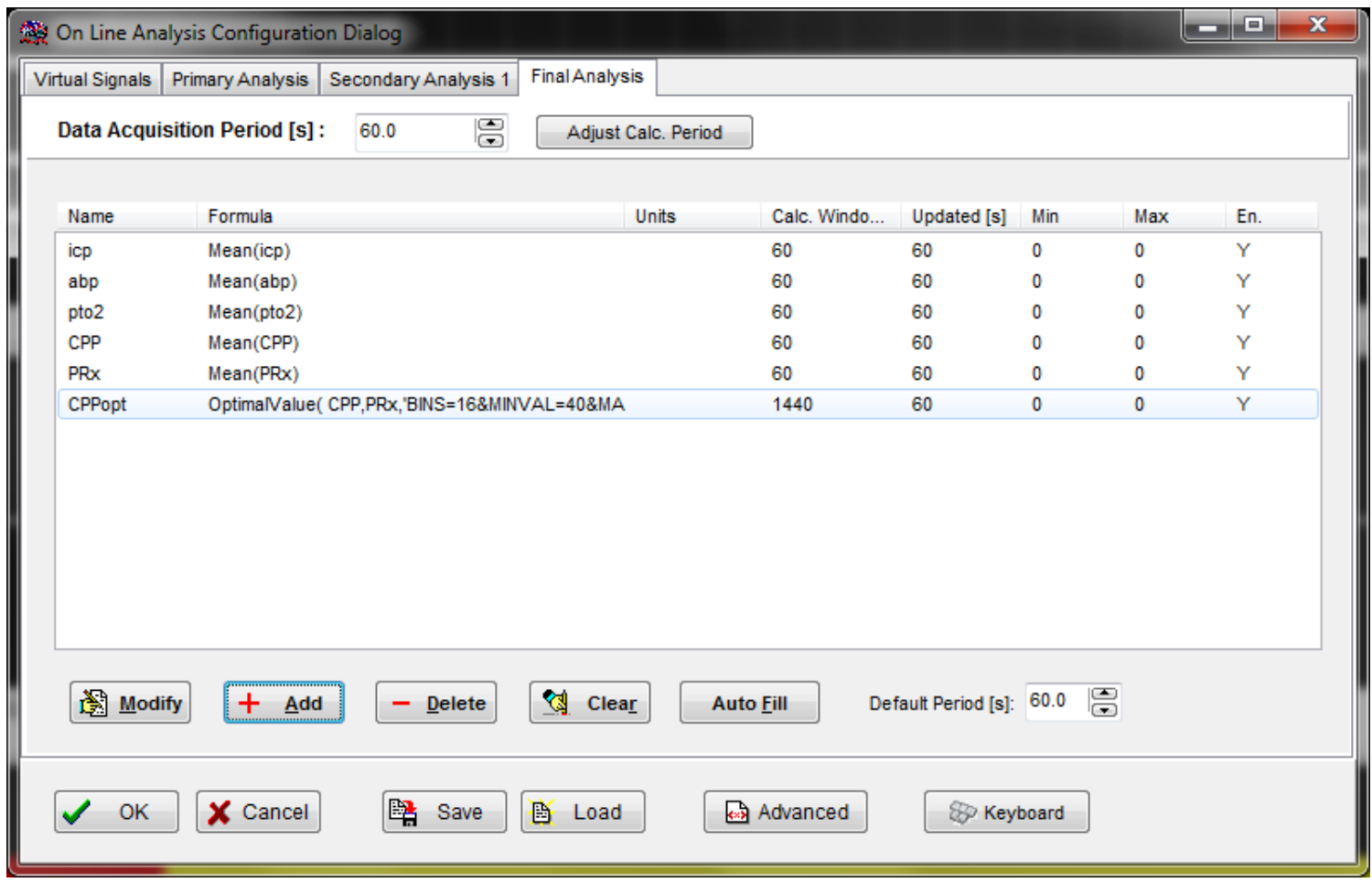

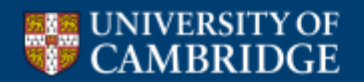

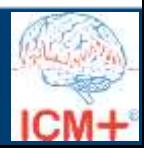

#### **Load the complete analysis configuration profile**

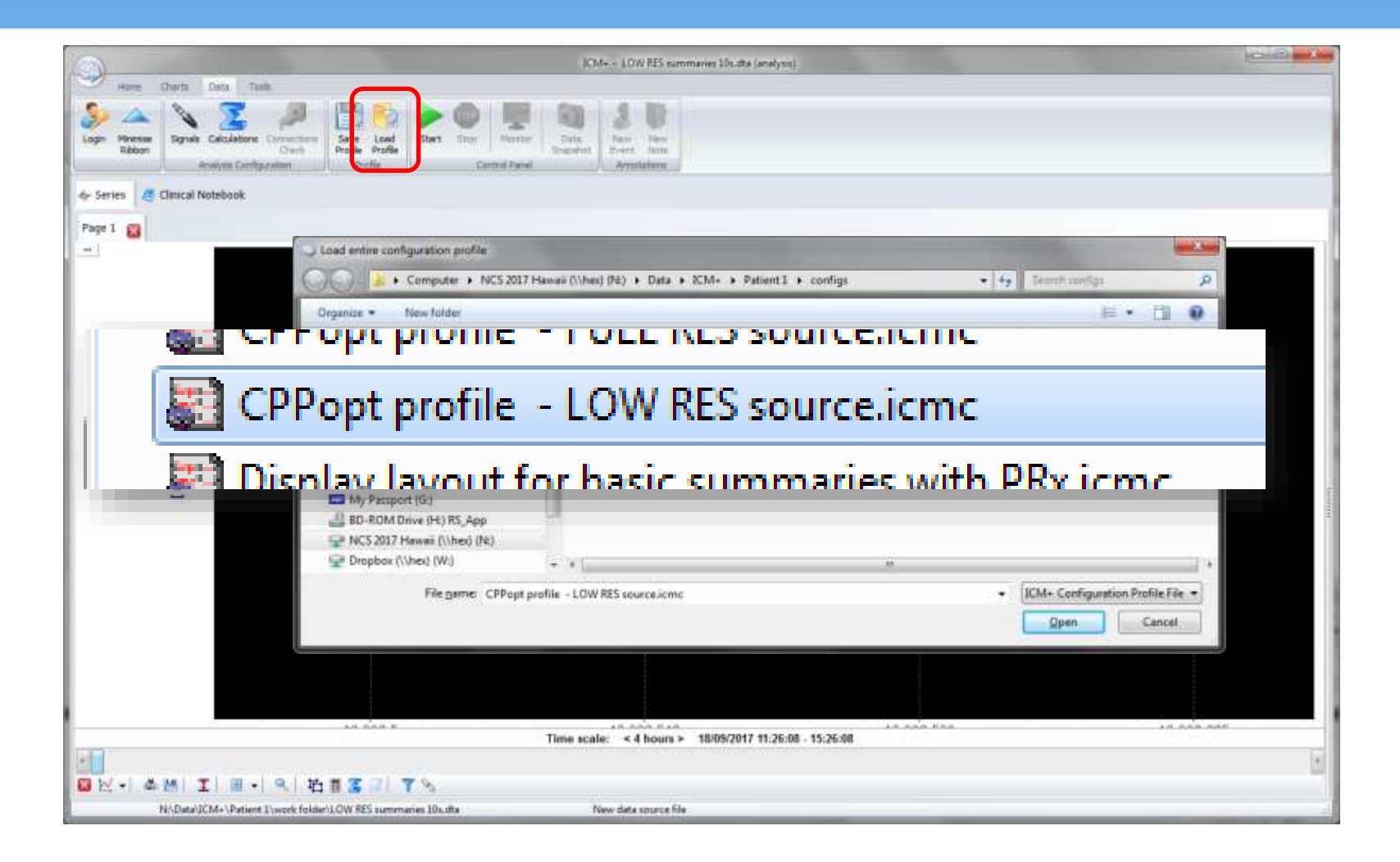

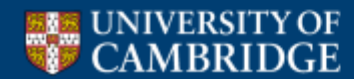

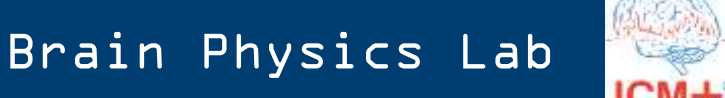

#### **Do not start analysis yet Lets examine the configuration first**

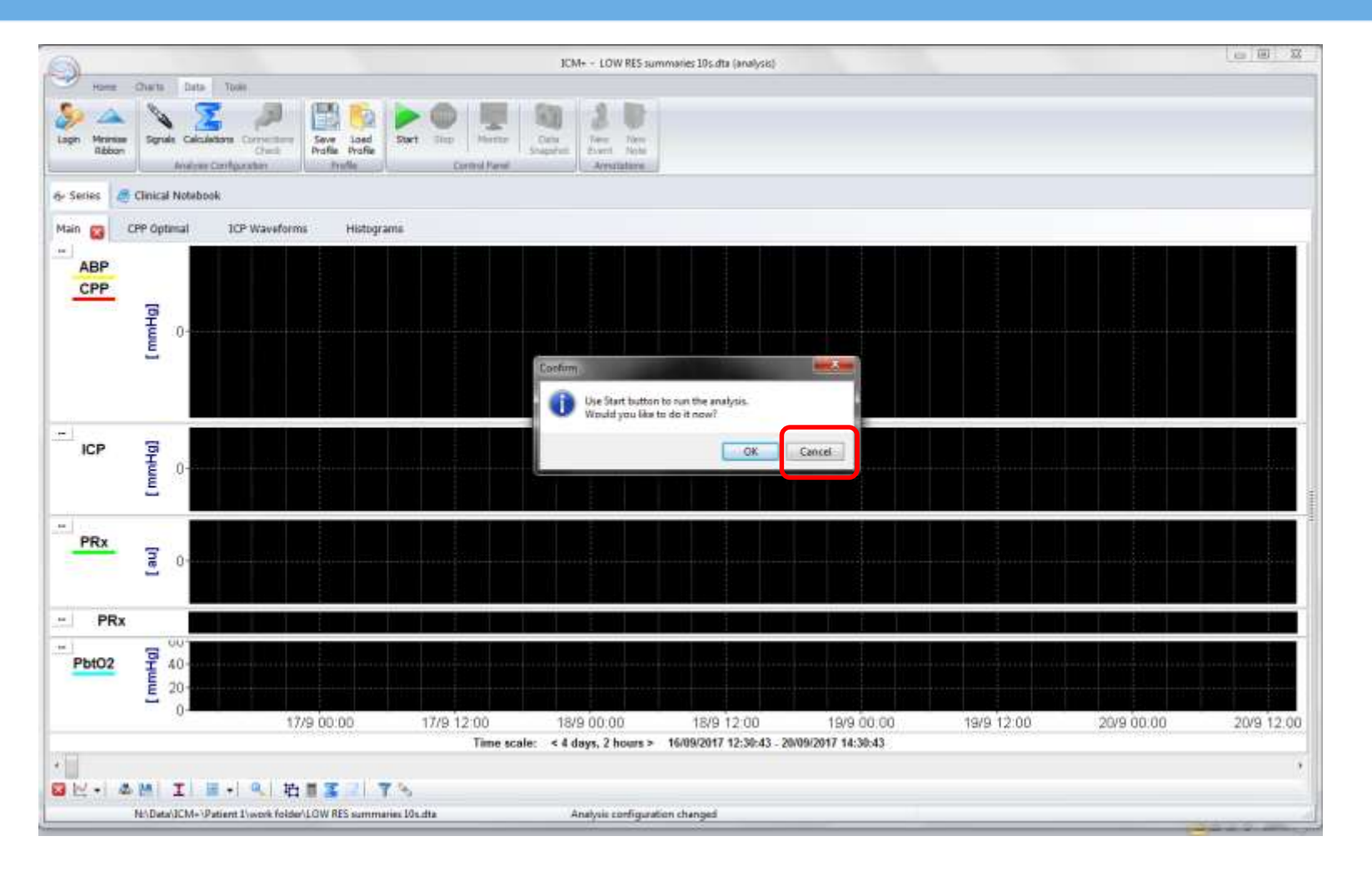

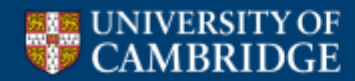

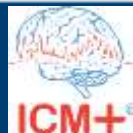

#### **View the analysis configuration**

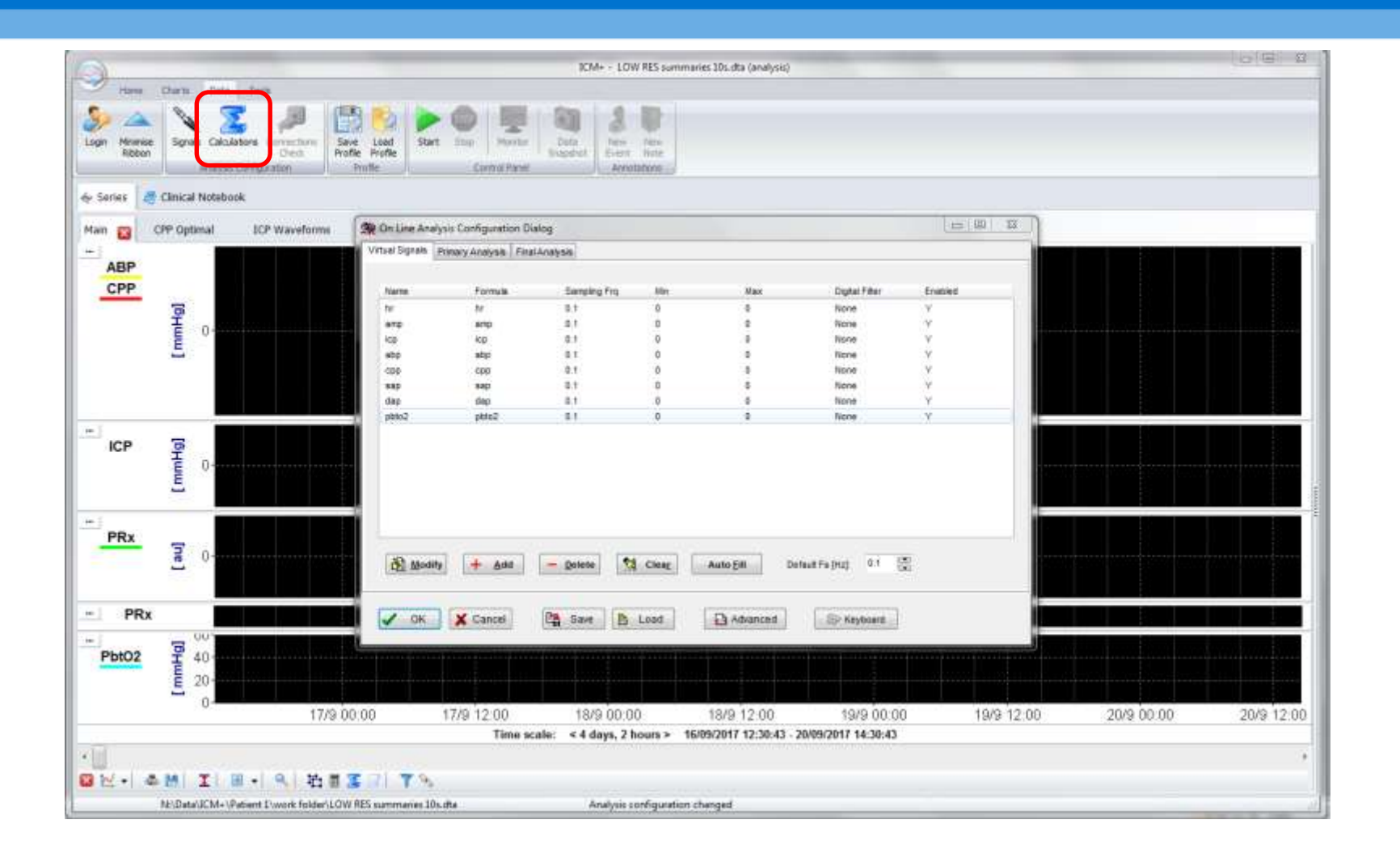

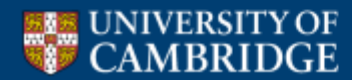

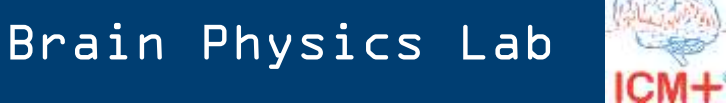

#### **View the analysis config**

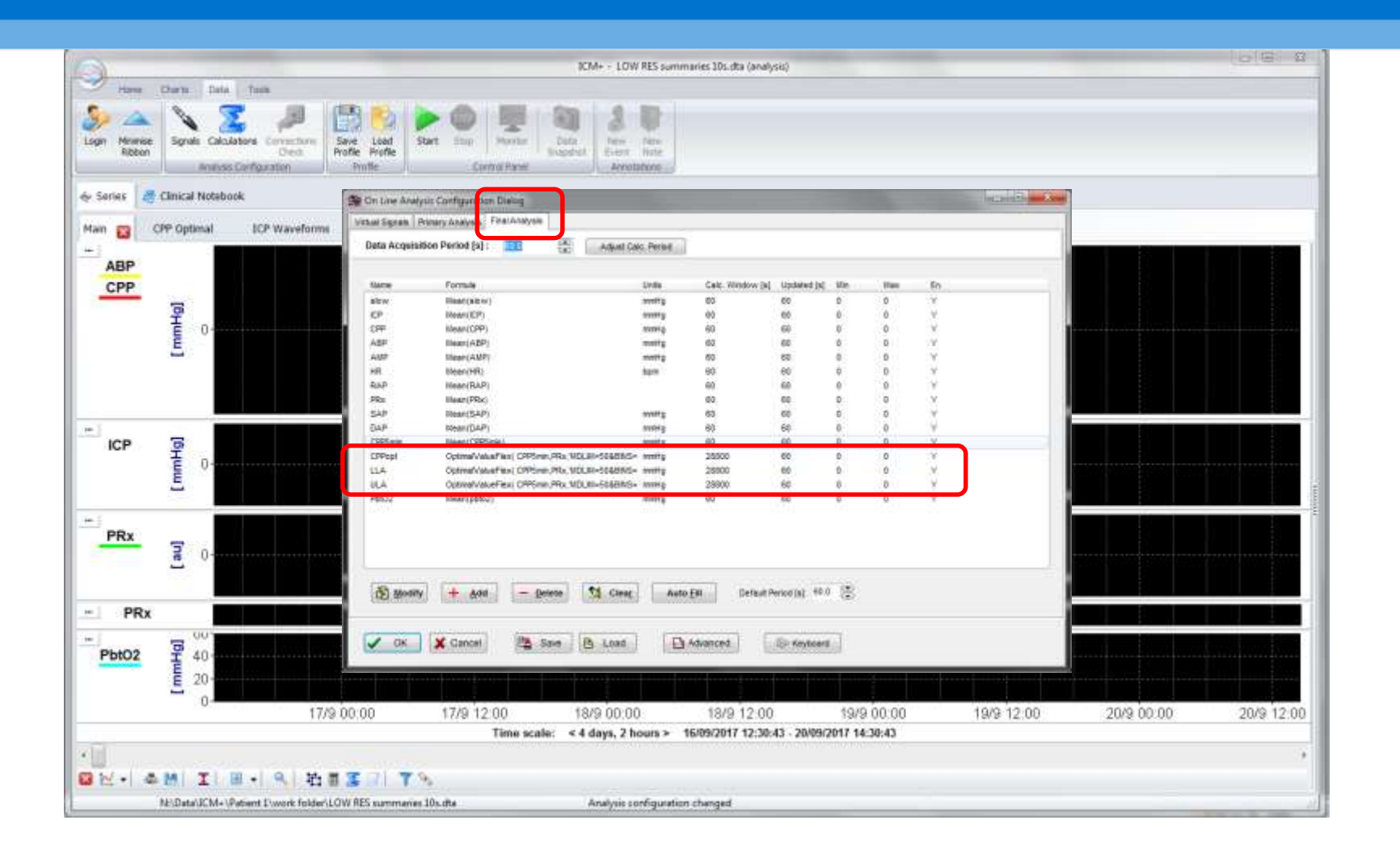

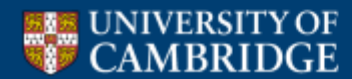

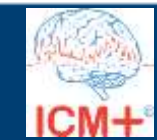

#### **Start the analysis**

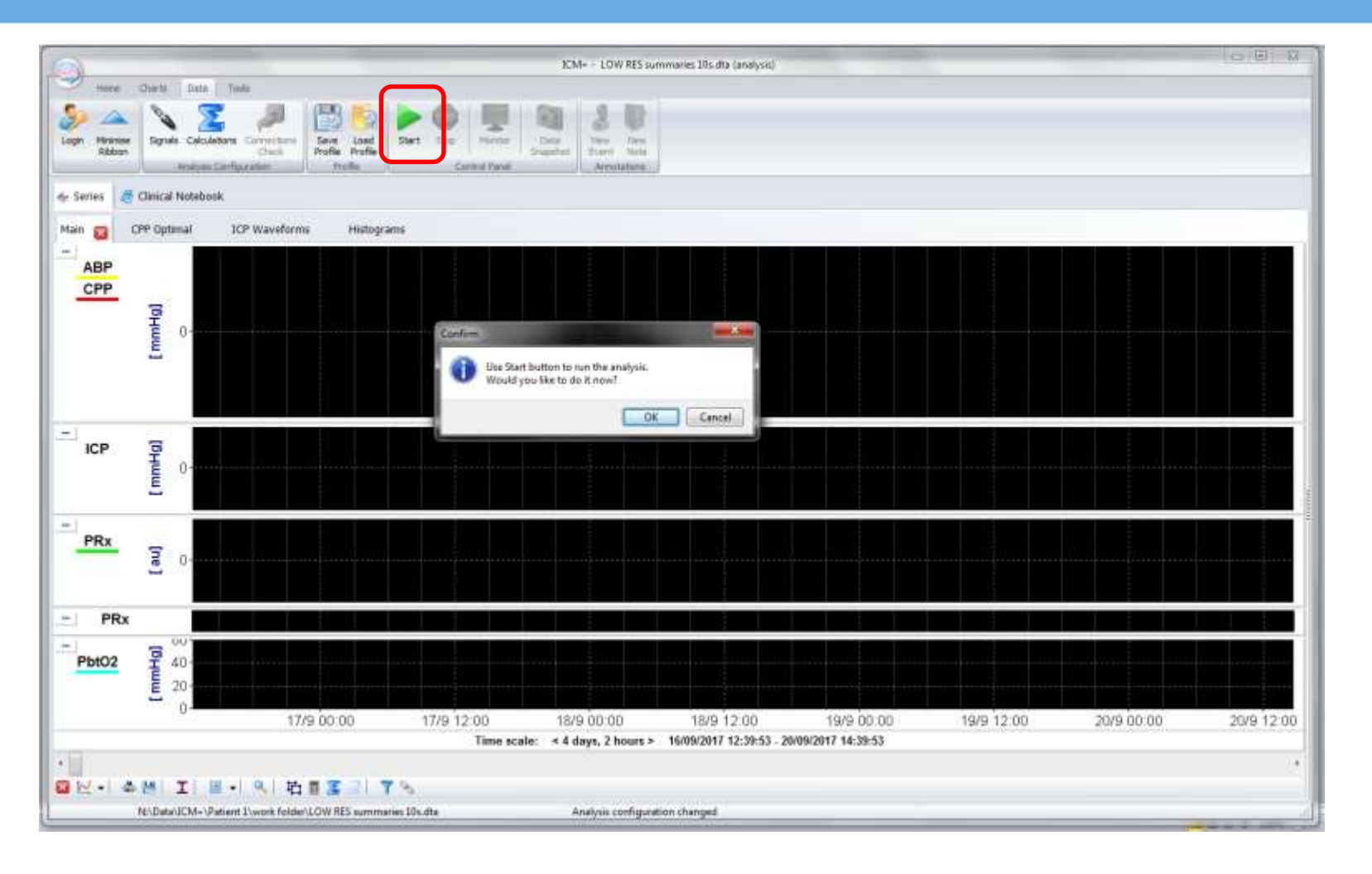

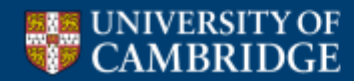

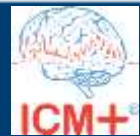

#### **Running the calculation**

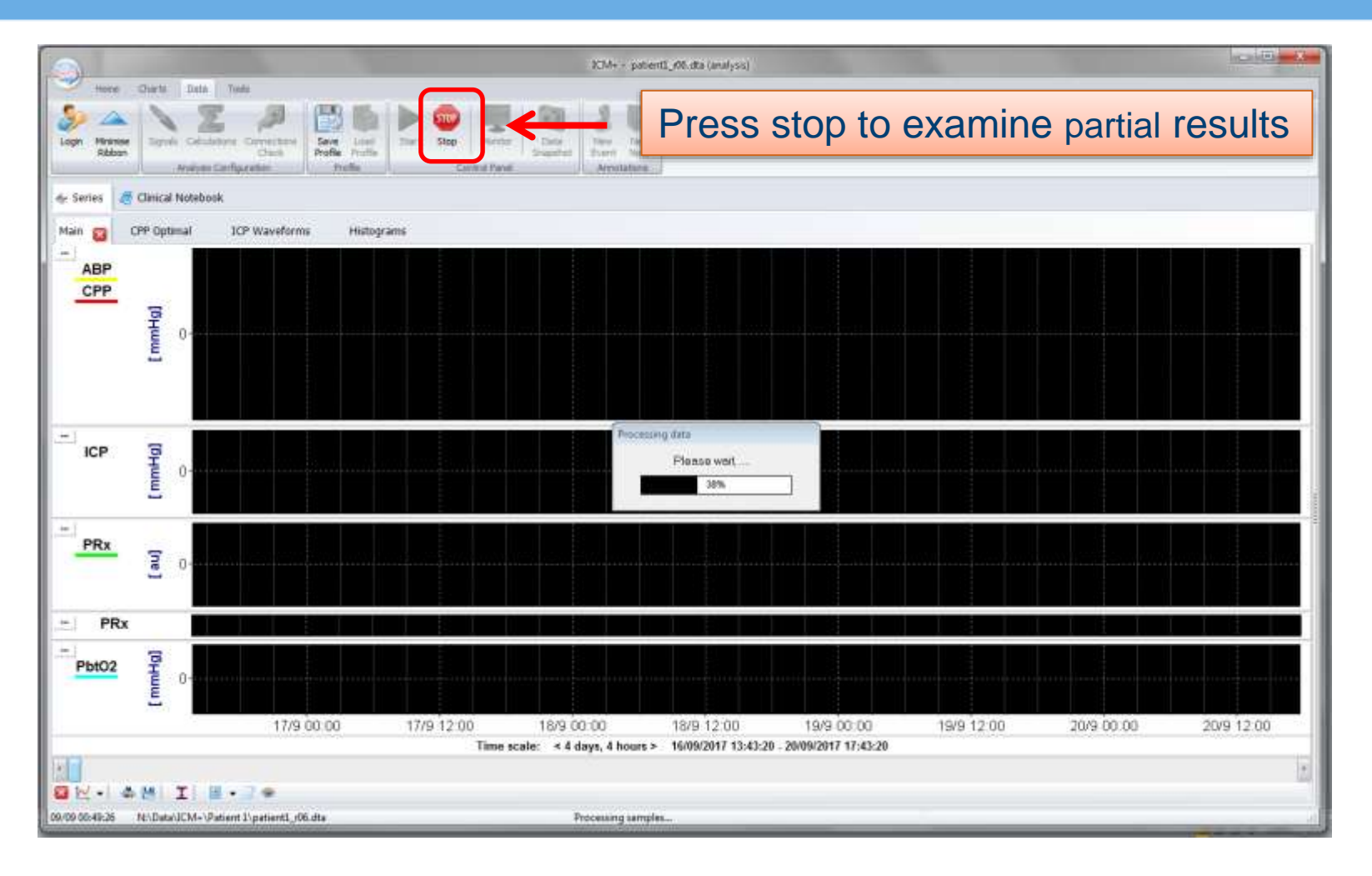

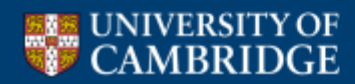

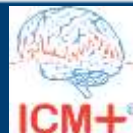

### **Results - CPPopt trend page**

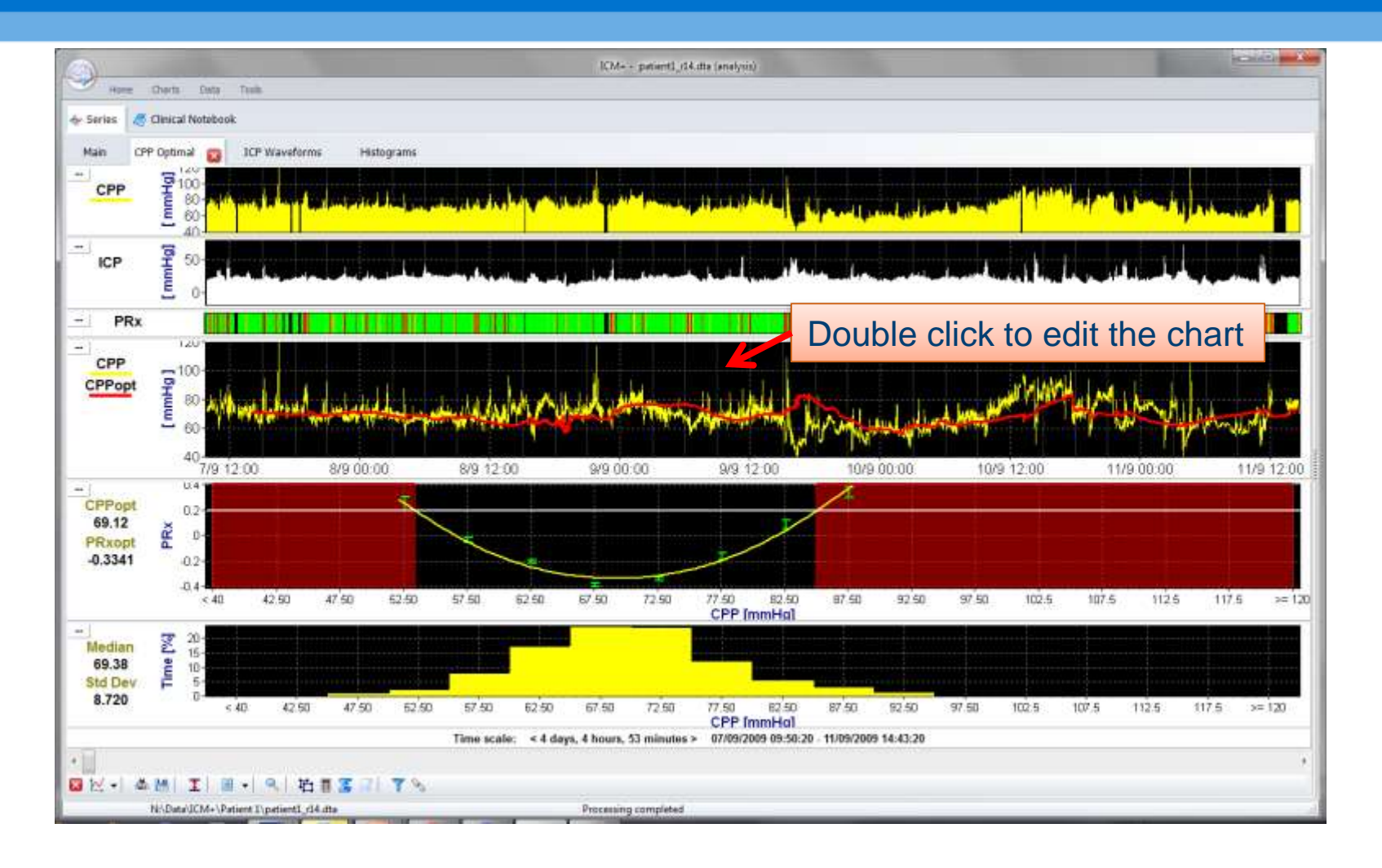

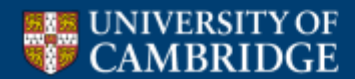

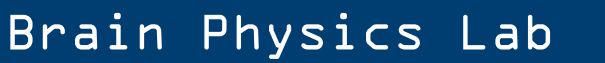

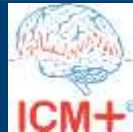

### **Adding variables to the chart**

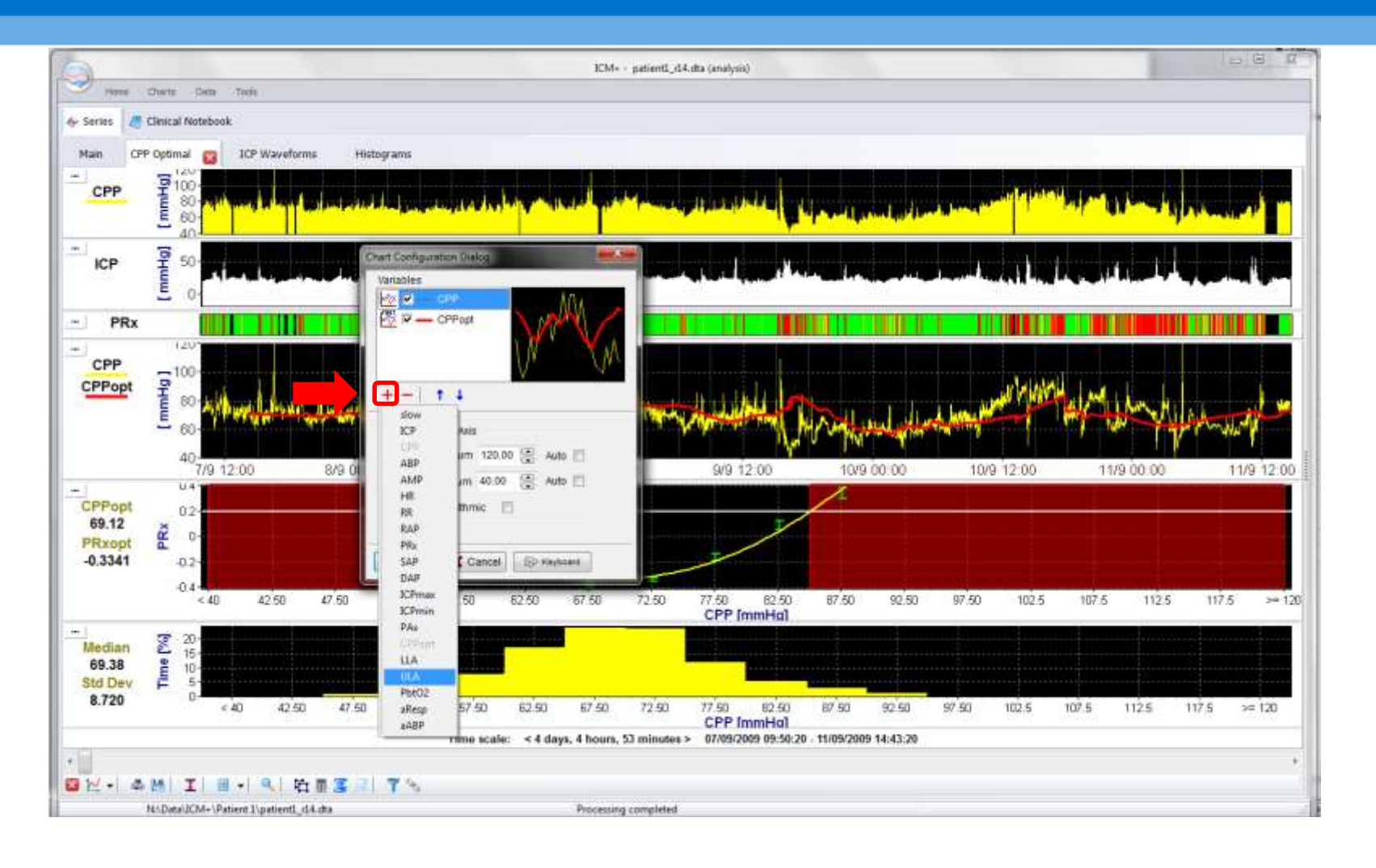

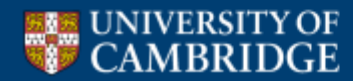

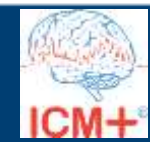

#### **Adding ULA and LLA to the chart**

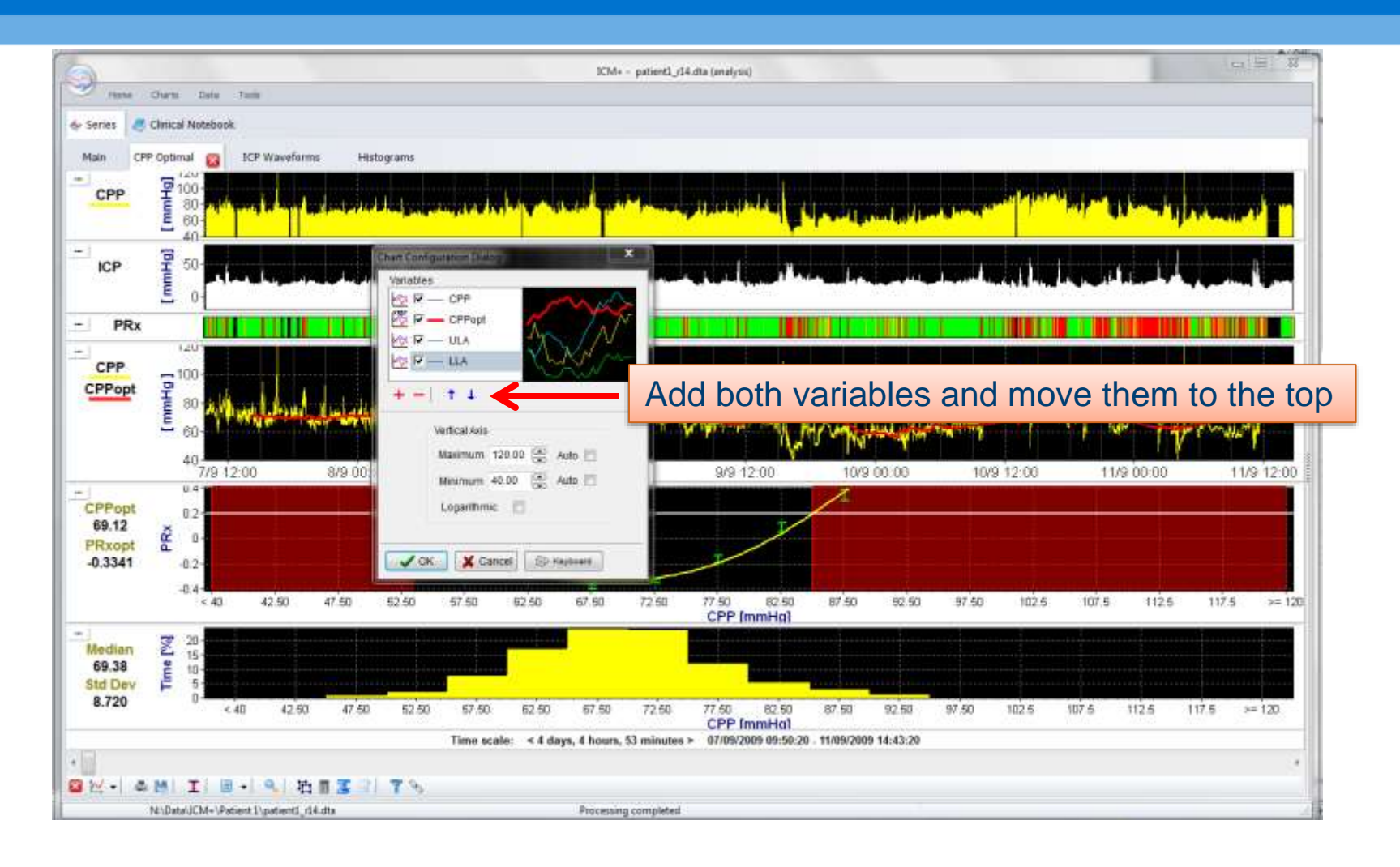

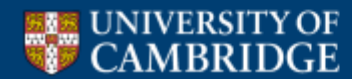

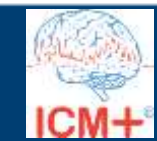

## **Modify the plot type to 'Area'**

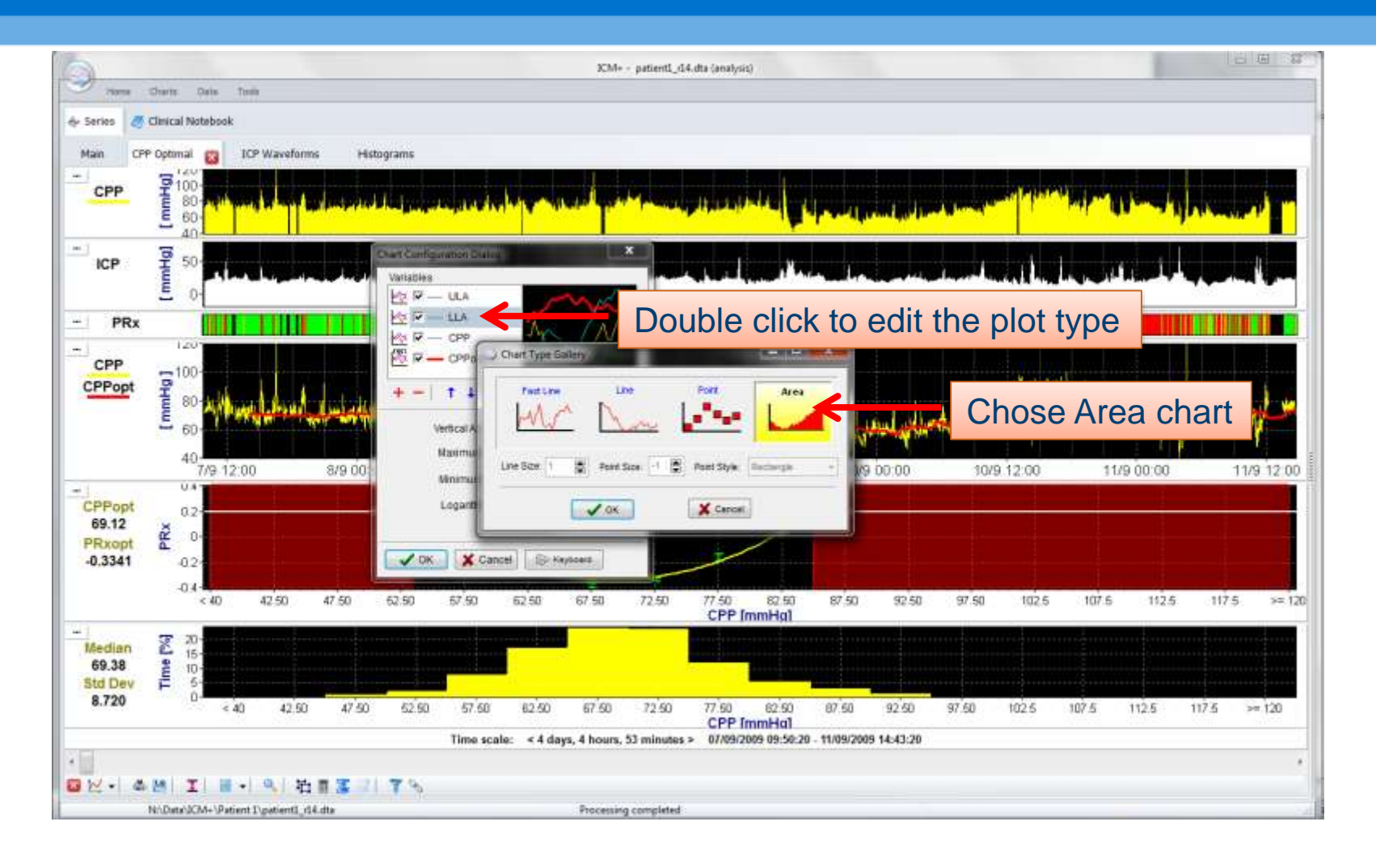

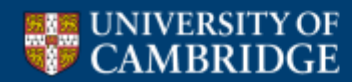

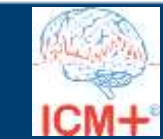

#### **Modify the colours**

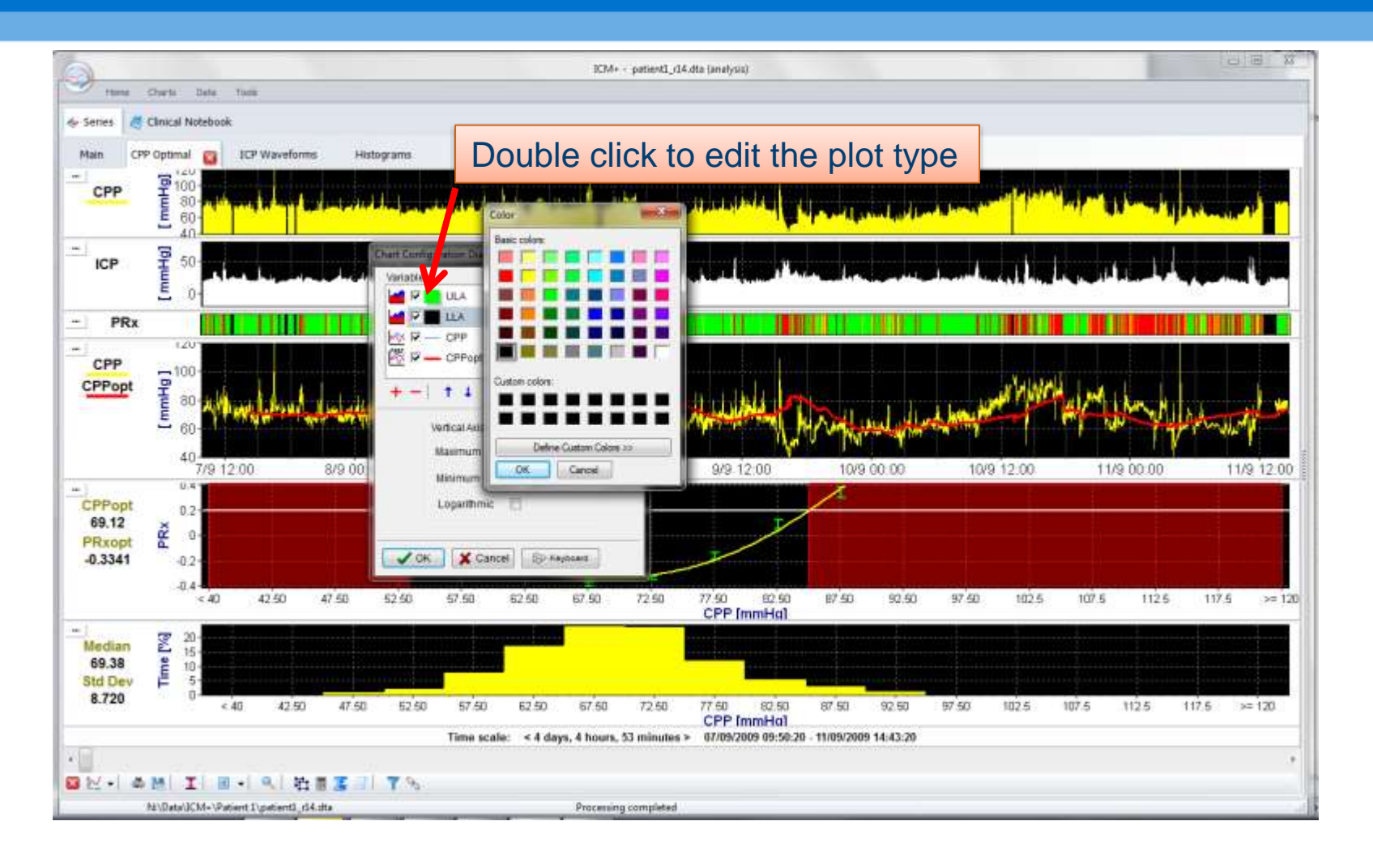

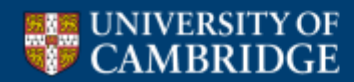

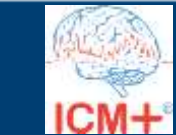

#### **Final presentation of the limits of autoregulation trend (the green band)**

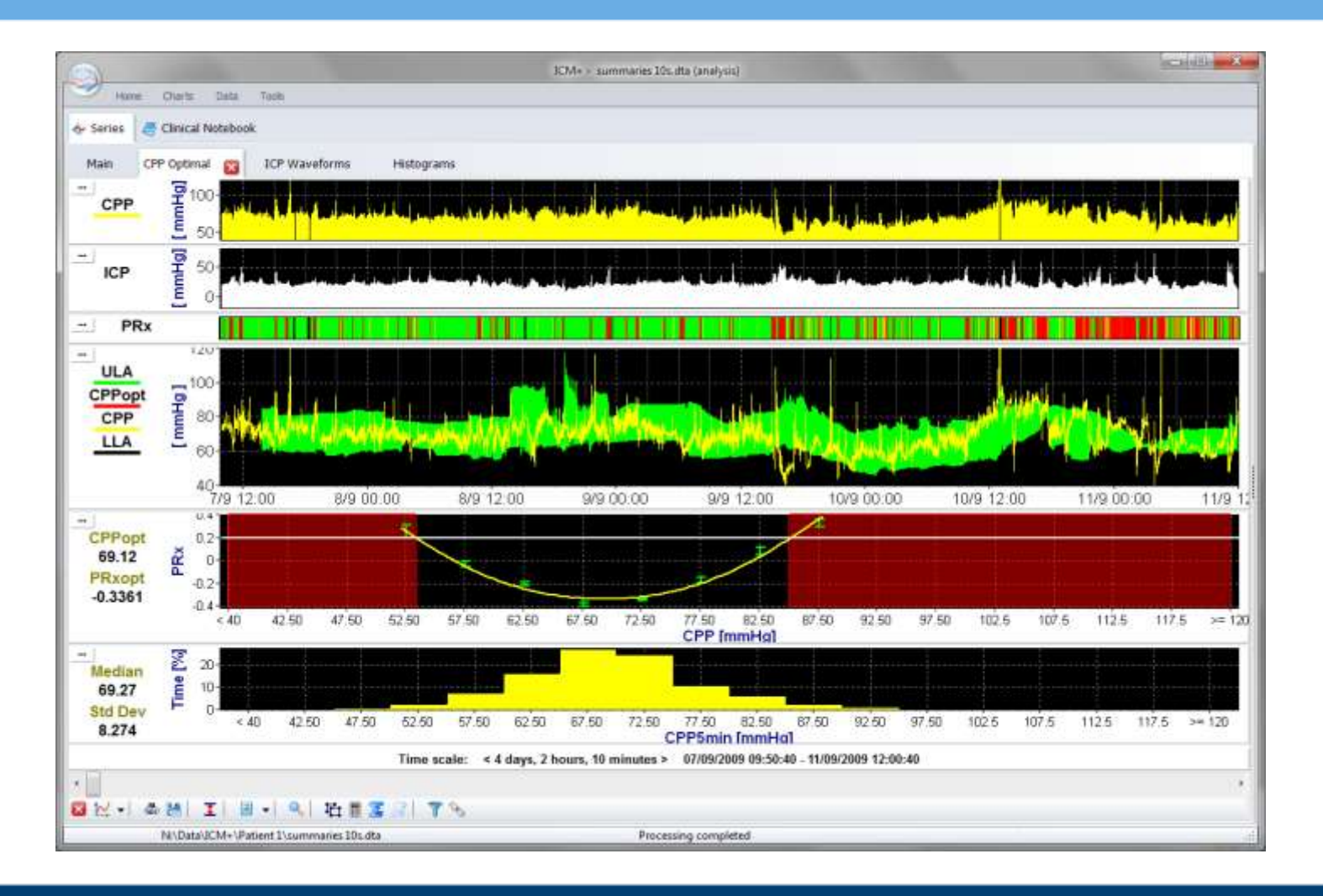

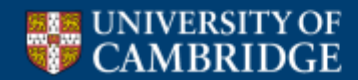

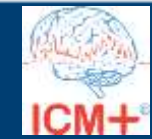

#### **Time to explore other examples**

#### Patient 1

#### Patient 2

Presentation: 19 year old male GCS<sub>7</sub> diffuse axonal injury or

**Presentation:** 20 yr male, Motor cyclist hit by a car. GCS 9. initial CT with left frontal contusions op CT shown).

#### Patient 3

Presentation 18 year-old female RTA GCS 6, pupils reactive

On CT contusions with oe Decompression after 4 da

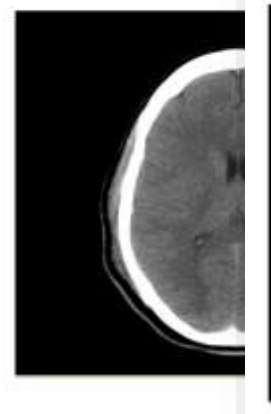

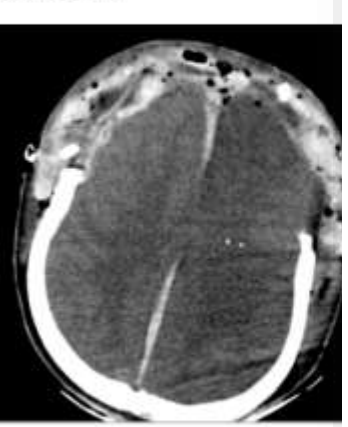

Monitoring shows goo

Good recovery at 6 mo

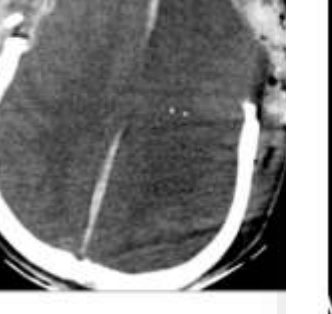

Monitoring features - Disturbed PRx,

Patient died.

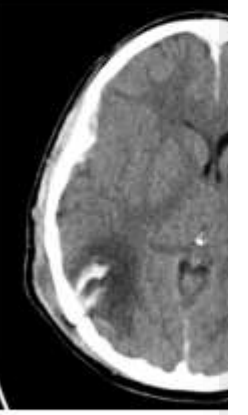

Before

Severe disability at 6 mor

#### Patient 4

**Presentation** 

25 year-old male RTA (paedestrian hit by lorry). Both pupils reactive and GCS 3.

Initial CT: Left subdural, frontal contusions, skull fracture.

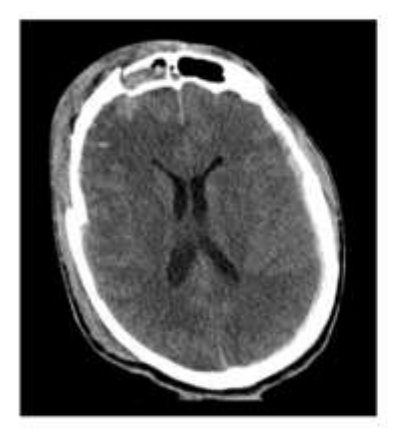

Monitoring features-'solid red line' PRx, and high PbTO2 and then refractory high ICP.

Patient died.

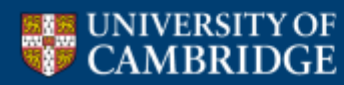

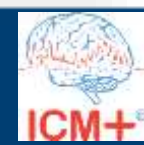